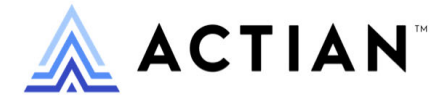

# **ODBC Guide**

## Zen v15

Activate Your Data™

#### **Copyright © 2023 Actian Corporation. All Rights Reserved.**

This Documentation is for the end user's informational purposes only and may be subject to change or withdrawal by Actian Corporation ("Actian") at any time. This Documentation is the proprietary information of Actian and is protected by the copyright laws of the United States and international treaties. The software is furnished under a license agreement and may be used or copied only in accordance with the terms of that agreement. No part of this Documentation may be reproduced or transmitted in any form or by any means, electronic or mechanical, including photocopying and recording, or for any purpose without the express written permission of Actian. To the extent permitted by applicable law, ACTIAN PROVIDES THIS DOCUMENTATION "AS IS" WITHOUT WARRANTY OF ANY KIND, AND ACTIAN DISCLAIMS ALL WARRANTIES AND CONDITIONS, WHETHER EXPRESS OR IMPLIED OR STATUTORY, INCLUDING WITHOUT LIMITATION, ANY IMPLIED WARRANTY OF MERCHANTABILITY, OF FITNESS FOR A PARTICULAR PURPOSE, OR OF NON-INFRINGEMENT OF THIRD PARTY RIGHTS. IN NO EVENT WILL ACTIAN BE LIABLE TO THE END USER OR ANY THIRD PARTY FOR ANY LOSS OR DAMAGE, DIRECT OR INDIRECT, FROM THE USE OF THIS DOCUMENTATION, INCLUDING WITHOUT LIMITATION, LOST PROFITS, BUSINESS INTERRUPTION, GOODWILL, OR LOST DATA, EVEN IF ACTIAN IS EXPRESSLY ADVISED OF SUCH LOSS OR DAMAGE.

The manufacturer of this Documentation is Actian Corporation.

For government users, the Documentation is delivered with "Restricted Rights" as set forth in 48 C.F.R. Section 12.212, 48 C.F.R. Sections 52.227-19(c)(1) and (2) or DFARS Section 252.227-7013 or applicable successor provisions.

Actian, Actian DataCloud, Actian DataConnect, Actian X, Avalanche, Versant, PSQL, Actian Zen, Actian Director, Actian Vector, DataFlow, Ingres, OpenROAD, and Vectorwise are trademarks or registered trademarks of Actian Corporation and its subsidiaries. All other trademarks, trade names, service marks, and logos referenced herein belong to their respective companies.

iii

# **Contents**

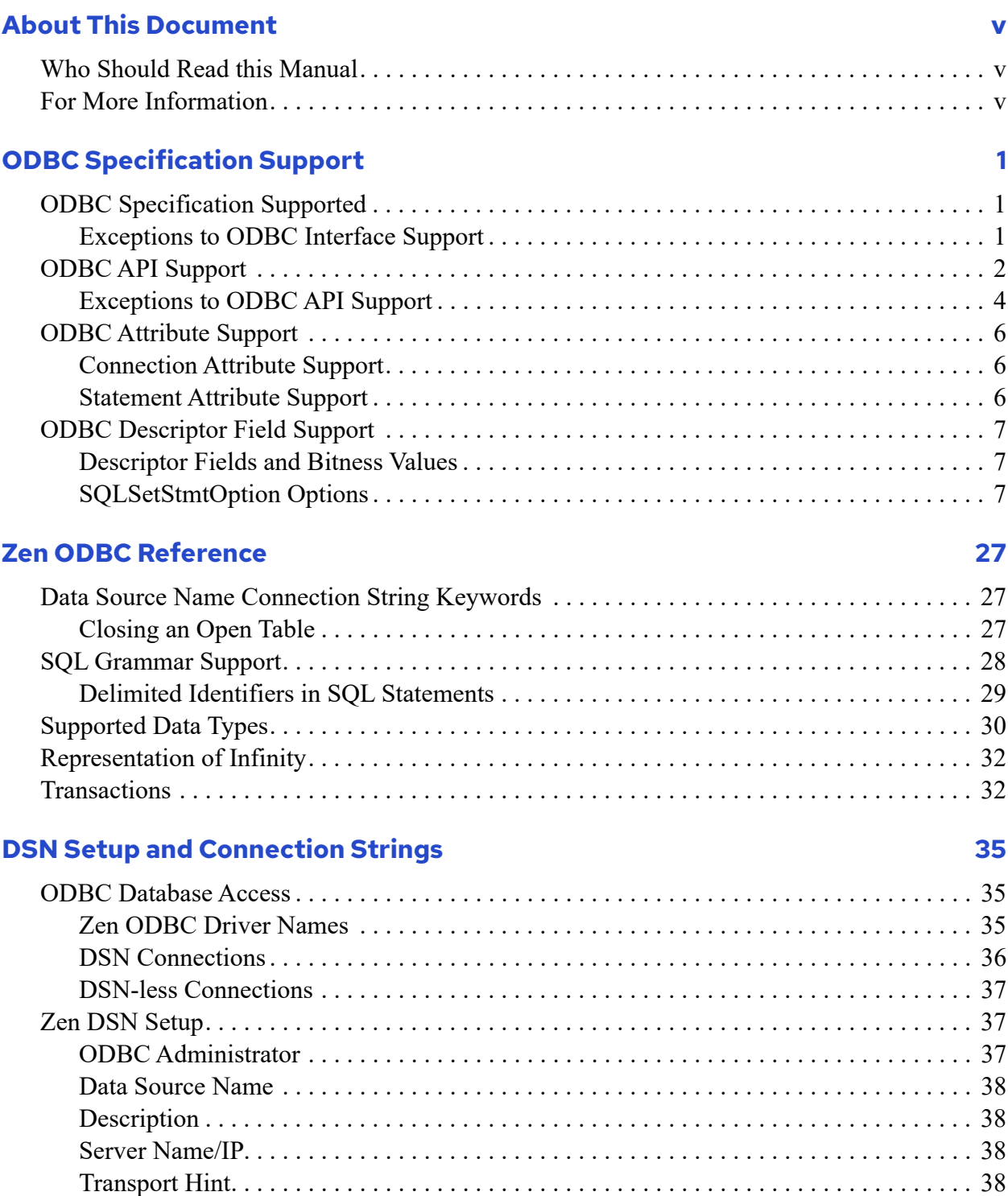

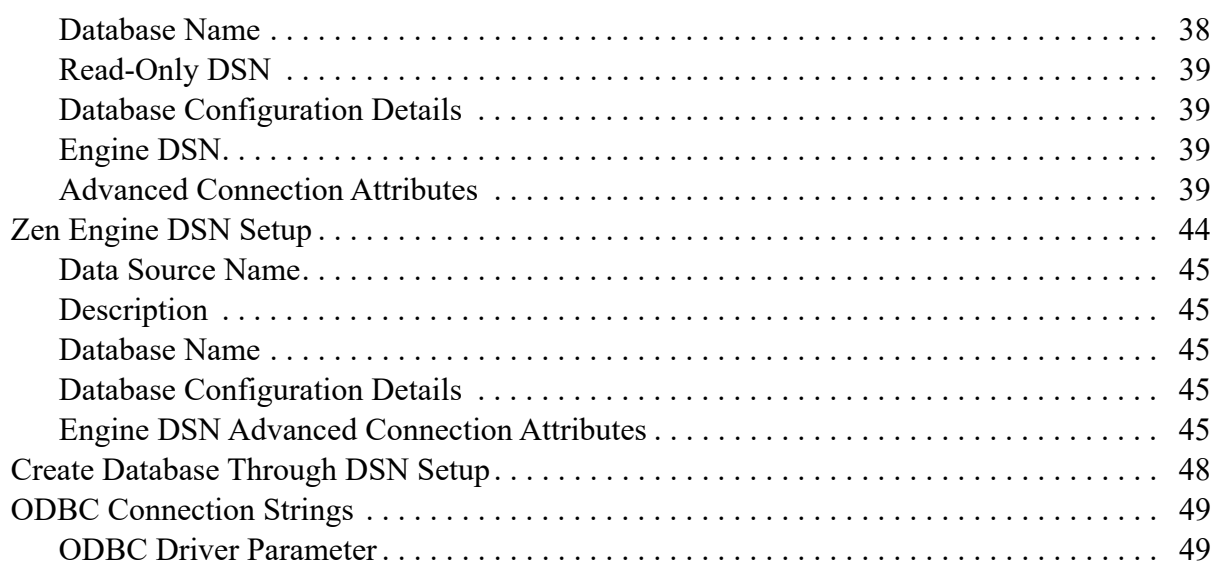

# <span id="page-5-0"></span>**About This Document**

This documentation covers Zen support for the ODBC specification.

# <span id="page-5-1"></span>**Who Should Read this Manual**

This manual assumes you have a general understanding of ODBC architecture and ODBC driver components, and have access to the Microsoft ODBC Software Development Kit.

This document also assumes you have a working understanding of modern database principles and terminology, the C language, and your development environment (compiler and linker).

We would appreciate your comments and suggestions about this document. Your feedback can determine what we write about the use of our products and how we deliver information to you. Please post your feedback in the community forum on the **Actian Zen website**.

**Note:** Unless otherwise noted, all references in this book to the Zen product refer to the current version.

# <span id="page-5-2"></span>**For More Information**

For complete information on the ODBC specification, see the Microsoft ODBC documentation.

# <span id="page-7-0"></span>**ODBC Specification Support**

The following topics overview Zen support for the Open Database Connectivity Specification (ODBC) specification:

- [ODBC Specification Supported](#page-7-1)
- [ODBC API Support](#page-8-0)
- [ODBC Attribute Support](#page-12-0)
- [ODBC Descriptor Field Support](#page-13-0)

For instructions on setting up ODBC configuration options in Zen, see [DSN Setup and](#page-23-3)  [Connection Strings](#page-23-3).

# <span id="page-7-1"></span>**ODBC Specification Supported**

ODBC (Open Database Connectivity) is a standard API originally developed by Microsoft for accessing database management systems (DBMS). The standard has evolved over the years. The Zen relational interface supports the ODBC v3.51 specifications for Core, Level 1, and Level 2 interface support levels (Level 3 is not supported).

### <span id="page-7-2"></span>Exceptions to ODBC Interface Support

#### **Core Level**

SQL\_BEST\_ROWID

The relational interface uses unique indexes as the optimal set of columns that identifies a row in the table.

When a new row is inserted into a table that includes an IDENTITY column, the relational interface does not return the value assigned to the IDENTITY column. You may determine the value for an IDENTITY column through the use of the  $(a/a)$ IDENTITY variable. See @@IDENTITY and @@BIGIDENTITY in *SQL Engine Reference*.

#### **Level 2**

The following are not supported:

SQL ATTR LOGIN TIMEOUT

- SQL\_BEST\_ROWID (see discussion above)
- SQL\_ROWVER

# <span id="page-8-0"></span>**ODBC API Support**

The following table lists the ODBC API functions supported by the relational interface and the ODBC support level. For detailed information on the ODBC API, see the Microsoft ODBC documentation.

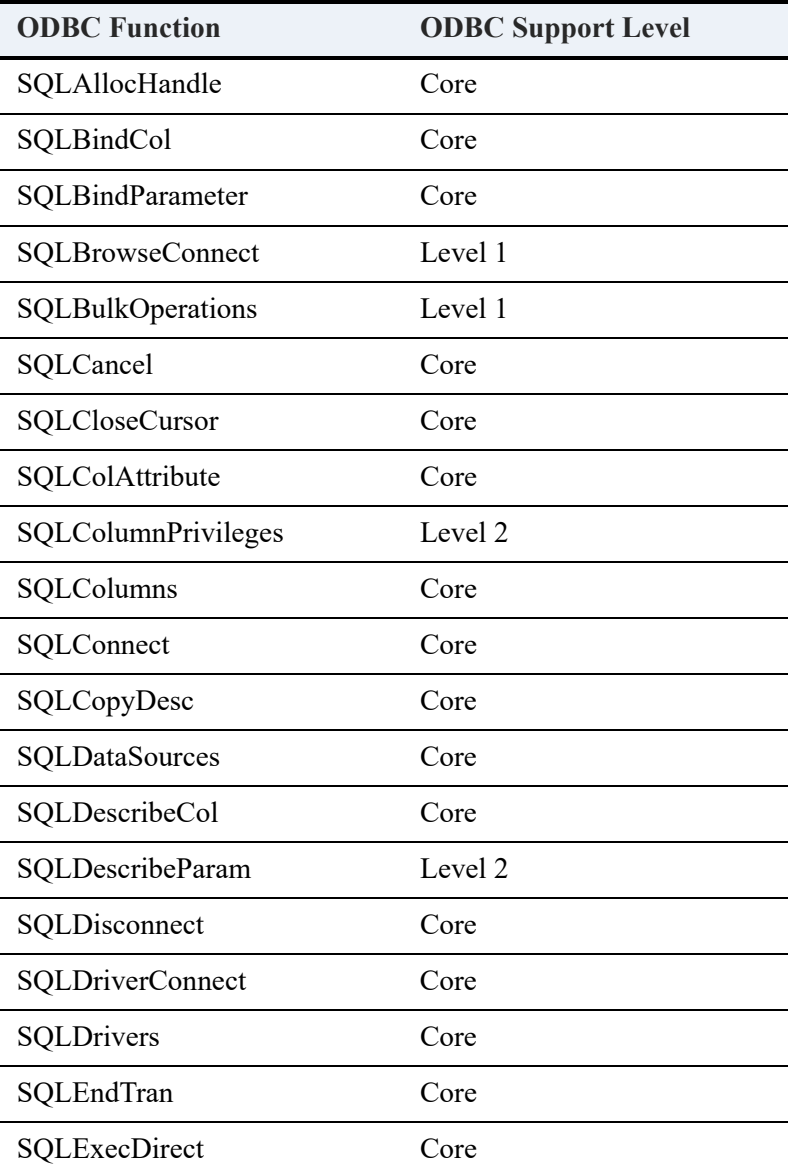

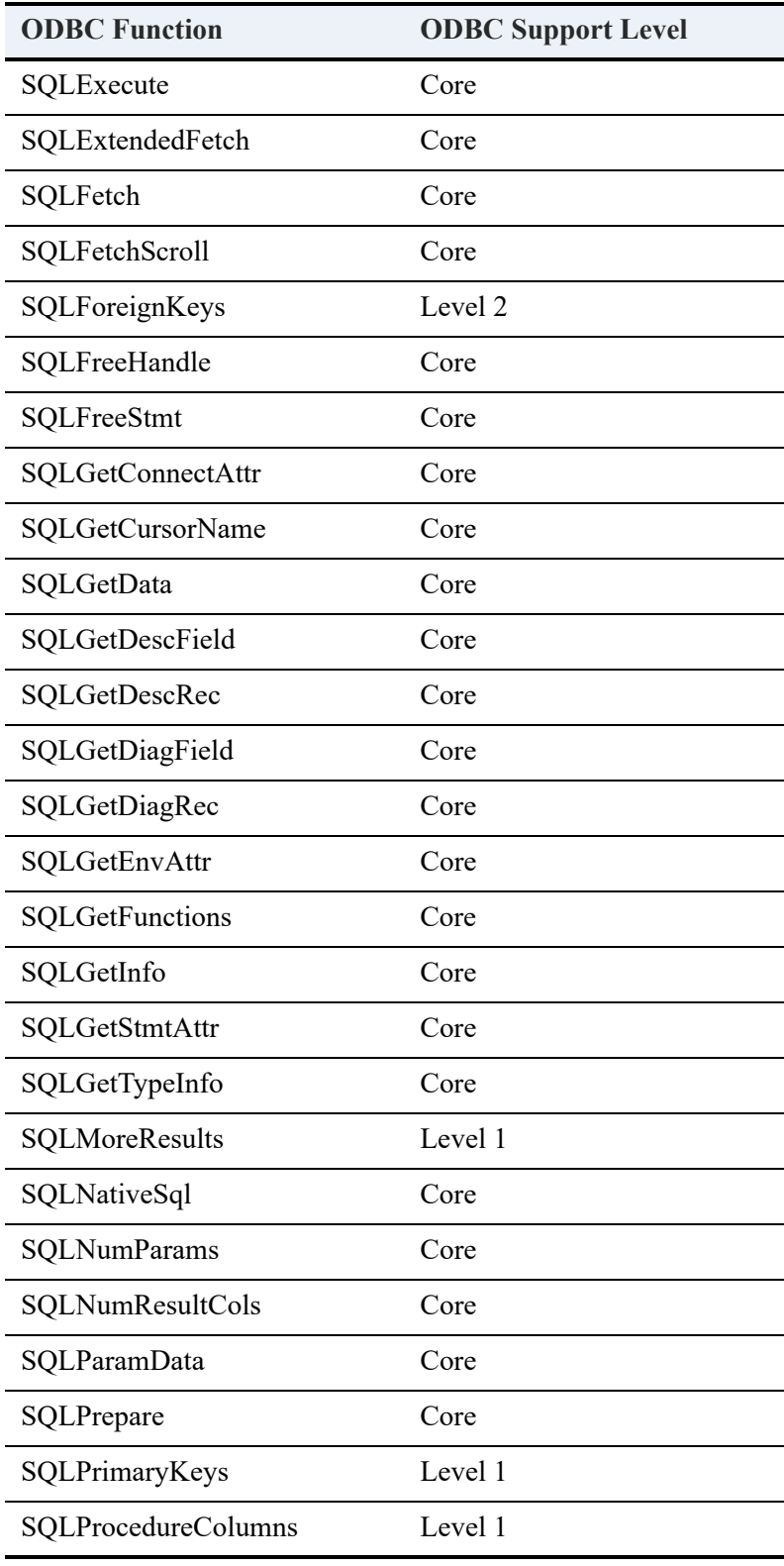

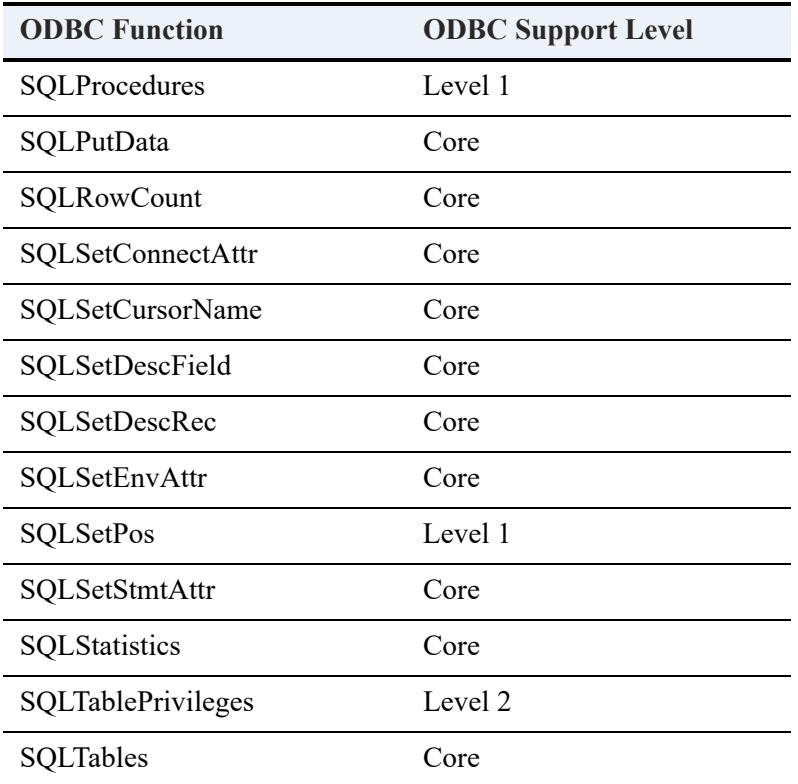

## <span id="page-10-0"></span>Exceptions to ODBC API Support

The following section contains details on the exceptions to ODBC API support.

#### **SQLGetData**

If your application calls SQLGetData to return data into an SQL\_C\_NUMERIC structure, the ODBC standard specifies that the SQL\_DESC\_SCALE field is set to zero and the SQL\_DESC\_PRECISION field uses the driver-defined precision.

Zen use the values for scale and driver-defined precision as defined in the metadata. Consider the following example, where scale is set to two:

```
CREATE TABLE testnum (col1 NUMERIC(10,2))
INSERT INTO testnum VALUES (10.34)
SELECT * FROM testnum
```
The SELECT statement returns 10.34, not 10.00.

### **SQLGetTypeInfo**

SQLGetTypeInfo generates a list of native data type names (type\_name) specified by the relational interface. For example, SQL\_CHAR is mapped to CHARACTER. Use the names which are returned from this function for the data type names for columns in a CREATE TABLE or ALTER TABLE statement or for parameters for procedures or declared variables in procedures and triggers.

See [Supported Data Types](#page-18-1) for a list of supported ODBC data types.

#### **SQLGetInfo**

The relational interface returns identical values for SQL\_DRIVER\_VER and SQL\_DBMS\_VER. This version value is returned in the following format:

aa.bb.cccc ddd

This value can be interpreted as four components as explained in the following table:

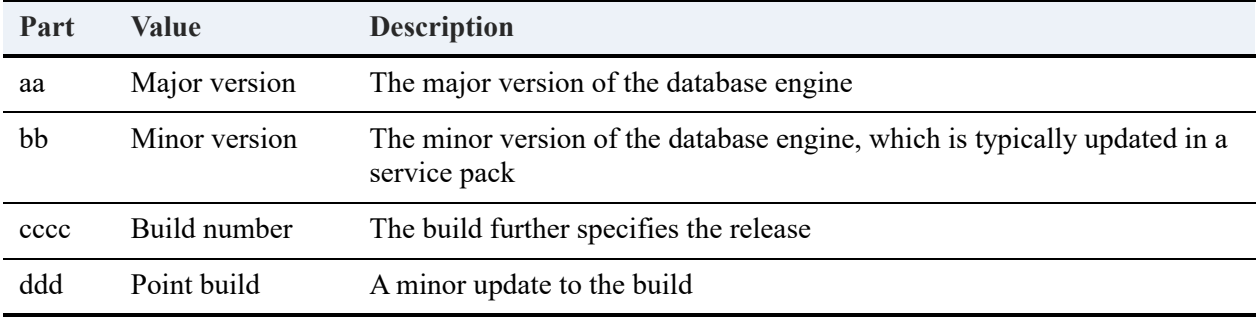

The following table summarizes formats of other values typically returned by SQLGetInfo.

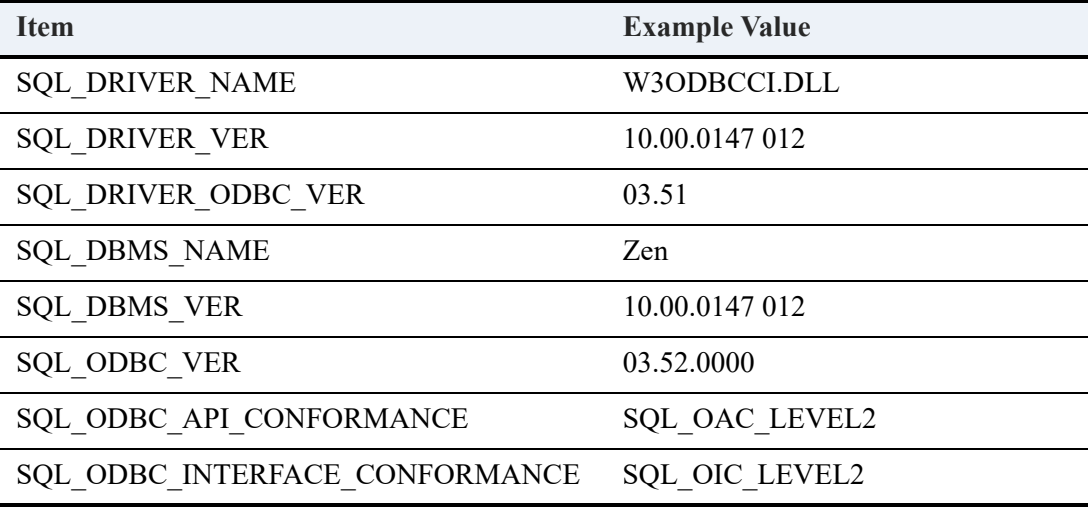

#### **SQLSpecialColumns**

The Zen relational interface uses unique indexes as the optimal set of columns that uniquely identifies a row in the table. When a new row is inserted, the relational interface does not return the values for IDENTITY columns. You may determine the value for an IDENTITY column through the use of the  $\omega(\omega)$  IDENTITY variable. See  $\omega(\omega)$  IDENTITY and  $\omega(\omega)$  BIGIDENTITY in *SQL Engine Reference*.

# <span id="page-12-0"></span>**ODBC Attribute Support**

The relational interface provides ODBC v3.51 attribute support, with the exceptions listed here.

### <span id="page-12-1"></span>Connection Attribute Support

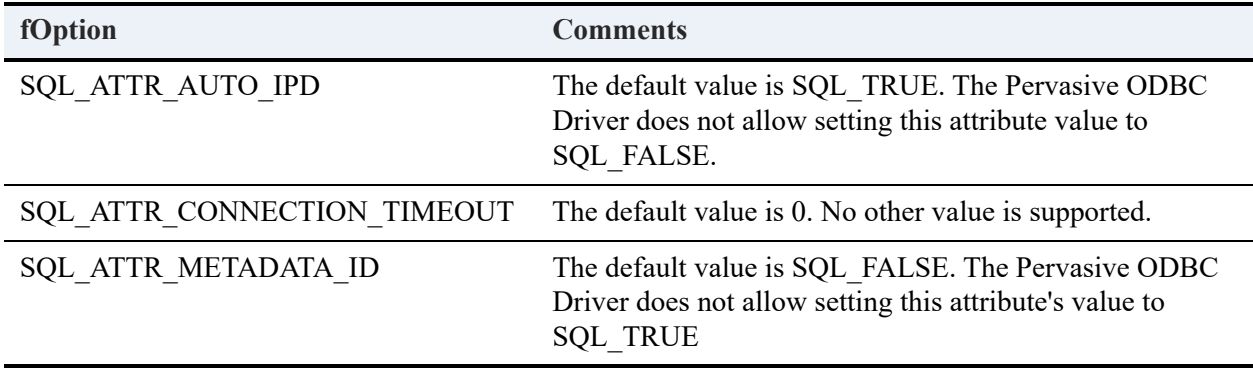

The following table lists the exceptions to ODBC connection attribute support:

### <span id="page-12-2"></span>Statement Attribute Support

The following table lists the exceptions to ODBC statement attribute support:

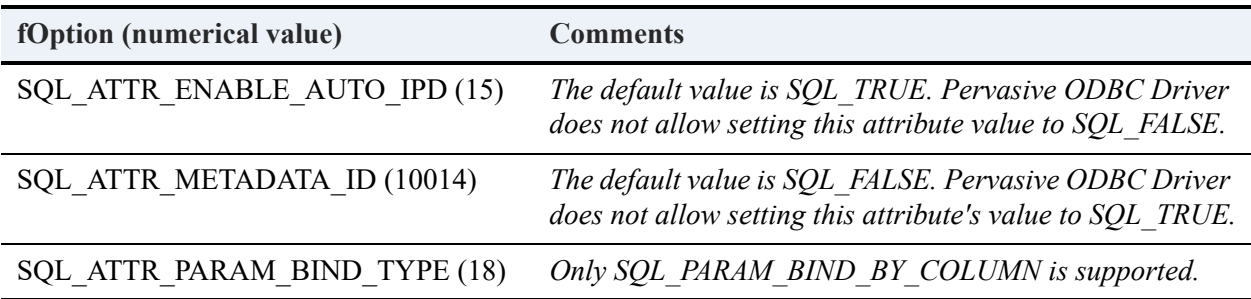

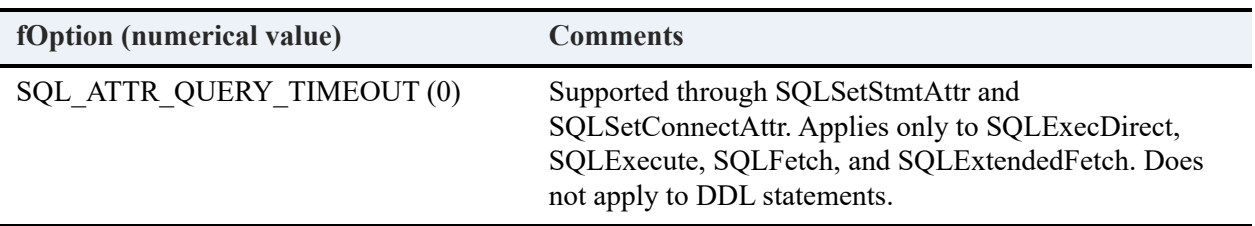

# <span id="page-13-0"></span>**ODBC Descriptor Field Support**

The Zen relational interface provides ODBC v3.51 descriptor field support except for the options listed in the following table.

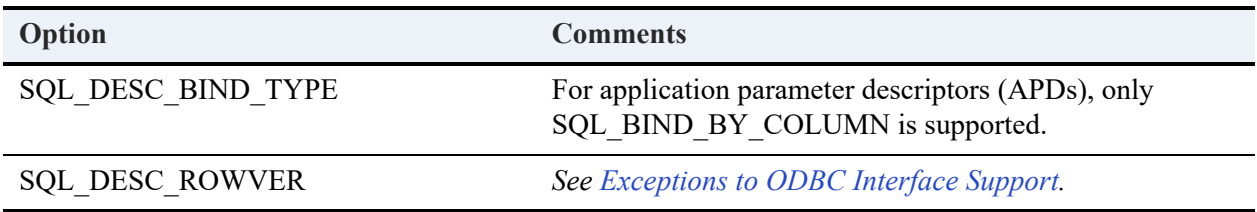

## <span id="page-13-1"></span>Descriptor Fields and Bitness Values

Note that some of the descriptor fields that can be set through the various ODBC SQLSet and SQLGet functions have been changed to accommodate 64-bit values while others are still 32-bit values. If you are using the 64-bit ODBC driver, ensure that you use the appropriate sized variable when setting and retrieving these fields. For more information, refer to the Microsoft ODBC documentation.

A point of clarification is that SQL\_ROWSET\_SIZE is supported by both SQLGetStmtOption *and* SQLGetStmtAttr. If you are using the 64-bit ODBC driver and you call either SQLGetStmtOption or SQLGetStmtAttr, a 64-bit value is returned in \*ValuePtr when that attribute parameter is set to SQL\_ROWSET\_SIZE.

## <span id="page-13-2"></span>SQLSetStmtOption Options

The section discusses the Zen support for the following SQLSetStmtOption options:

- SQL\_BIND\_TYPE
- SQL\_CONCURRENCY
- SQL CURSOR TYPE
- SQL RETRIEVE DATA

### • SQL\_ROWSET\_SIZE

• SQL\_USE\_BOOKMARKS

The following tables indicate valid set values for each option.

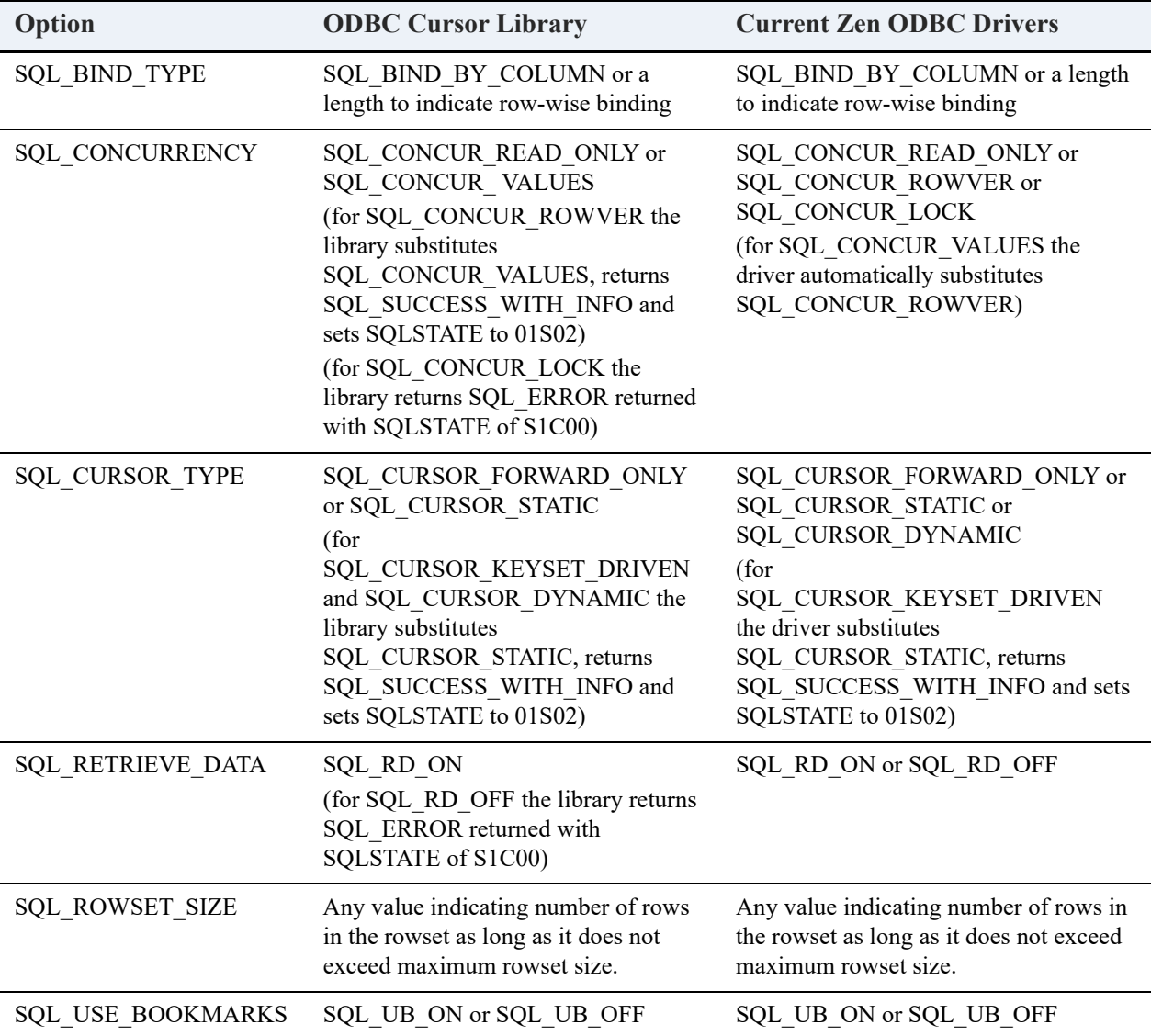

# <span id="page-15-0"></span>**Zen ODBC Reference**

This reference covers information for the relational interface and ODBC, including connection strings, metadata versions, limits, and SQL grammar under the following topics:

- [Data Source Name Connection String Keywords](#page-15-1)
- [Closing an Open Table](#page-15-2)
- [SQL Grammar Support](#page-16-0)
- [Supported Data Types](#page-18-0)
- [Representation of Infinity](#page-20-0)

# <span id="page-15-1"></span>**Data Source Name Connection String Keywords**

A connection string used to connect to a DSN may include any number of driver-defined keywords. Using these keywords, the driver has enough information to connect to the data source. The driver defines which keywords are required to connect to the data source.

See [ODBC Connection Strings](#page-37-2) for a complete discussion of Zen connection strings and the keywords.

### <span id="page-15-2"></span>Closing an Open Table

Calling SQLFreeStmt with the SQL\_CLOSE option changes the SQLSTATE but does not close the open tables used by the hStmt. To close the tables currently used by hStmt, SQLFreeStmt must be called with the SQL DROP option.

In the following example, the Emp and Dept tables remain open:

SQLPrepare(hStmt, "SELECT \* FROM Emp, Dept", SQL\_NTS)

SQLExecute(hStmt)

SQLFetch until SQL\_No\_Data\_Found

SQLFreeStmt(hStmt, SQL\_CLOSE)

When SQLPrepare is subsequently called on the hStmt, the tables used in the previous statement are closed. For example, when the following call is made, both the Emp and Dept tables are closed by Zen:

SQLPrepare(hStmt, "SELECT \* FROM Customer",SQL\_NTS)

The following call would then close the table Customer:

SQLFreeStmt(hStmt, SQL\_DROP)

# <span id="page-16-0"></span>**SQL Grammar Support**

The ODBC v2.5 specification provides three levels of SQL grammar support: Minimum, Core, and Extended. Each higher level provides more fully implemented data definition and data manipulation language support.

The relational interface fully supports the minimum SQL grammar, as well as many core and extended grammar statements. The relational interface support for SQL grammar is summarized in the following table. The grammar statements are documented in *SQL Engine Reference*.

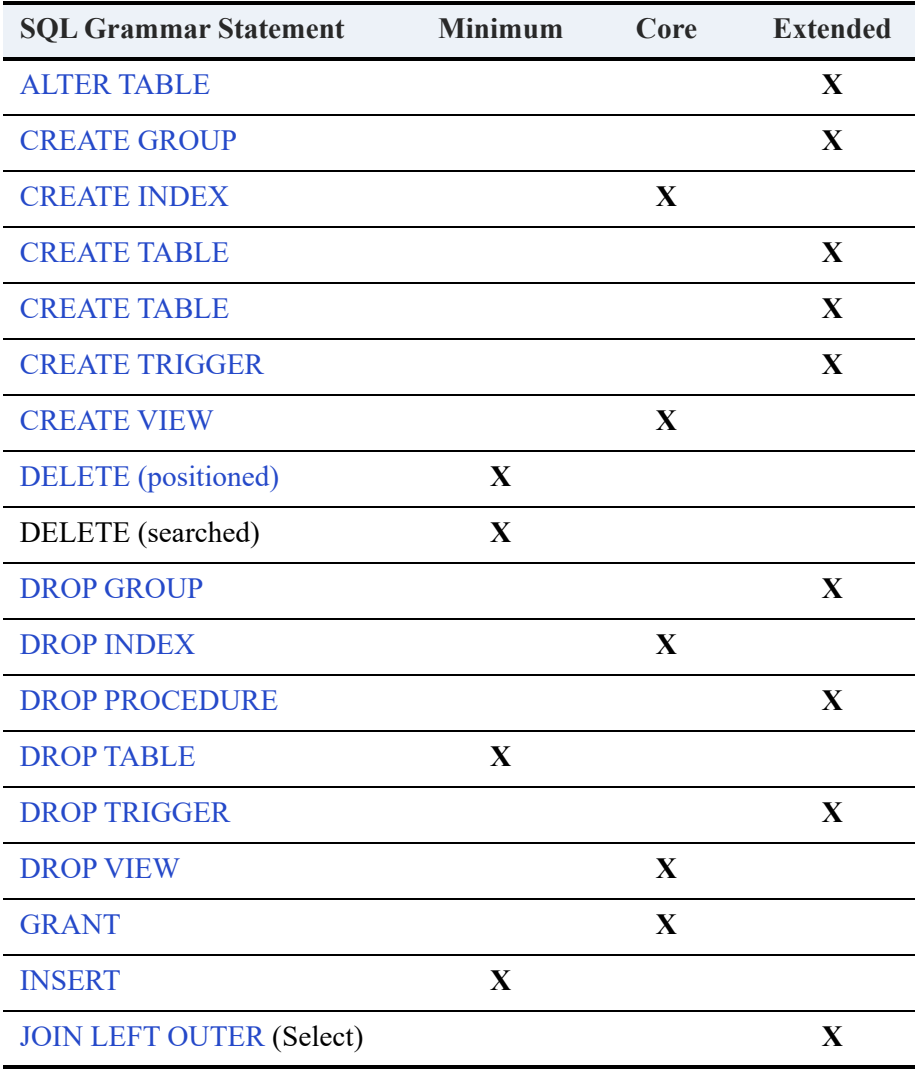

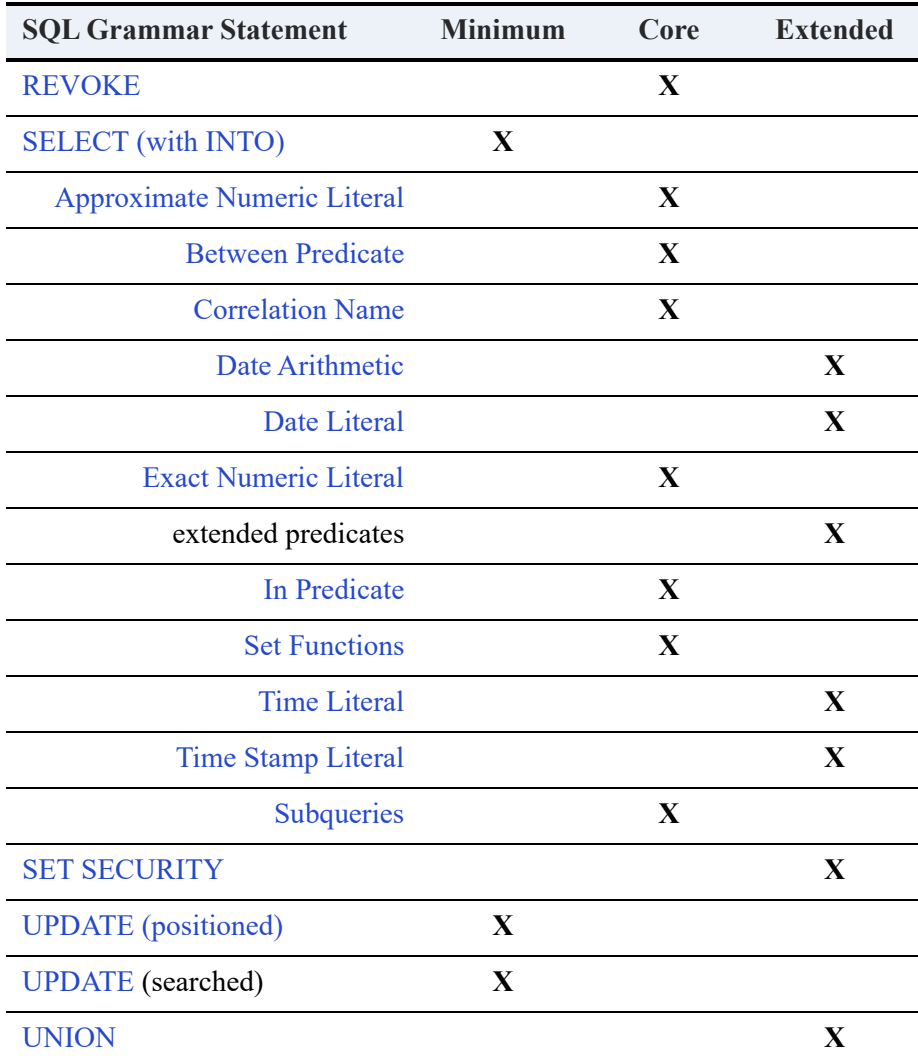

### <span id="page-17-0"></span>Delimited Identifiers in SQL Statements

Column names and table names can occur as delimited identifiers if they contain non-standard characters. If an identifier is a keyword, it must delimited.

The delimiter character for identifiers is the double-quote.

#### **Examples**

SELECT "last-name" FROM "non-standard-tbl"

The hyphen is a non-standard character.

```
SELECT "password" FROM my_pword_tbl
```
"Password" is a keyword in the SET PASSWORD statement.

# <span id="page-18-1"></span><span id="page-18-0"></span>**Supported Data Types**

The following table shows information about the relational data types supported by Zen for ODBC. The SRDE converts the relational data types to ODBC default types unless another data type conversion is specified when **SQLGetData** or **SQLBindCol** is called. For a discussion of data type conversions, refer to data types in the Microsoft ODBC documentation.

See Zen Supported Data Types in *SQL Engine Reference* for the following information about the data types:

- Zen metadata type code
- Size
- Create and Add parameters
- Notes specific to each data type

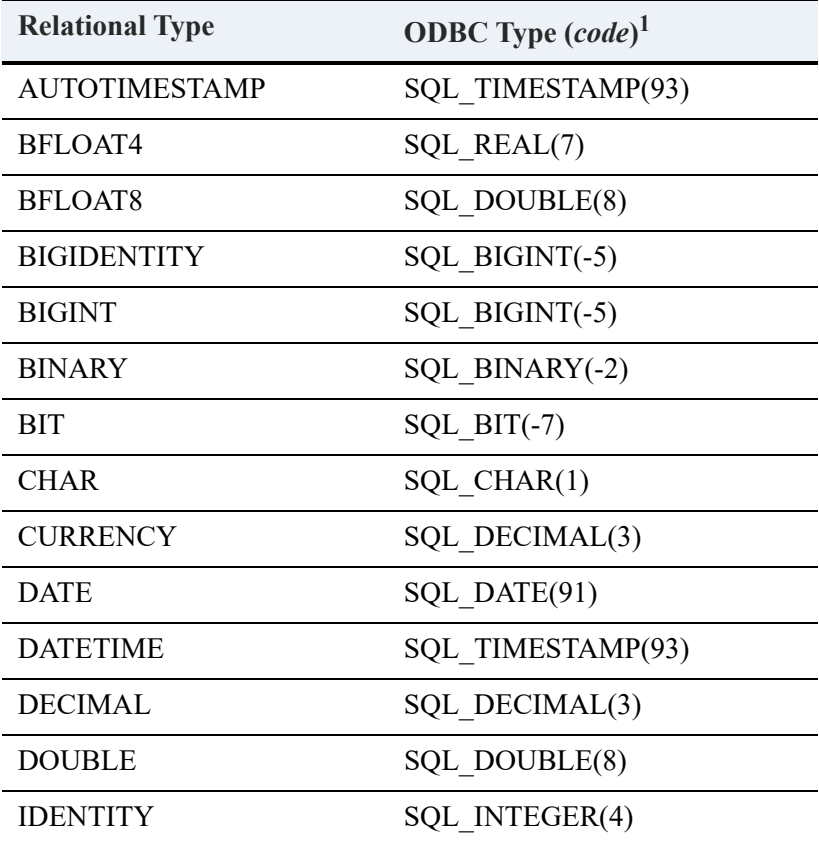

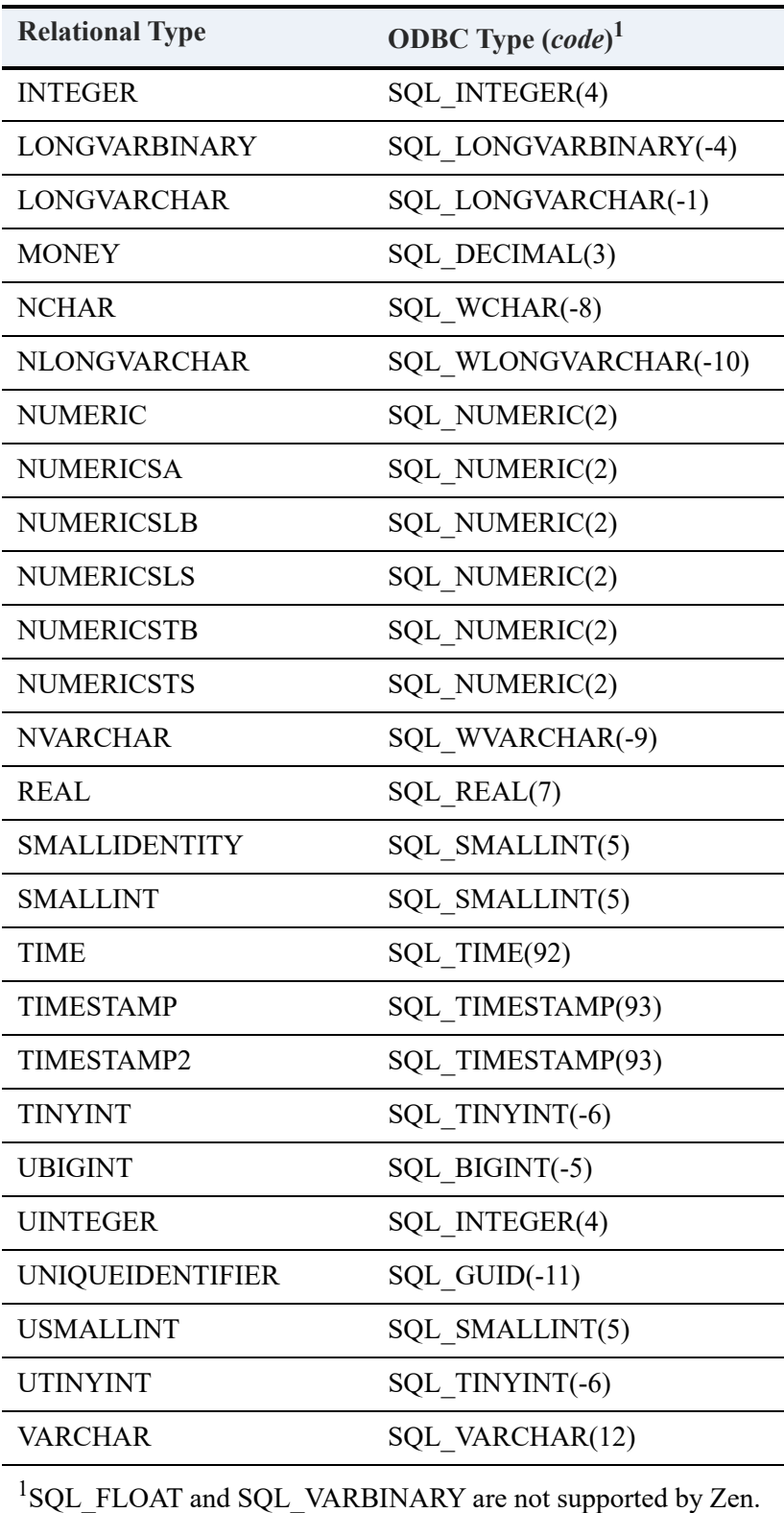

# <span id="page-20-0"></span>**Representation of Infinity**

When Zen is required by an application to represent infinity, it can do so in either a 4-byte (C float type) or 8-byte (C double type) form, and in either a hexadecimal or character representation, as shown in the following table:

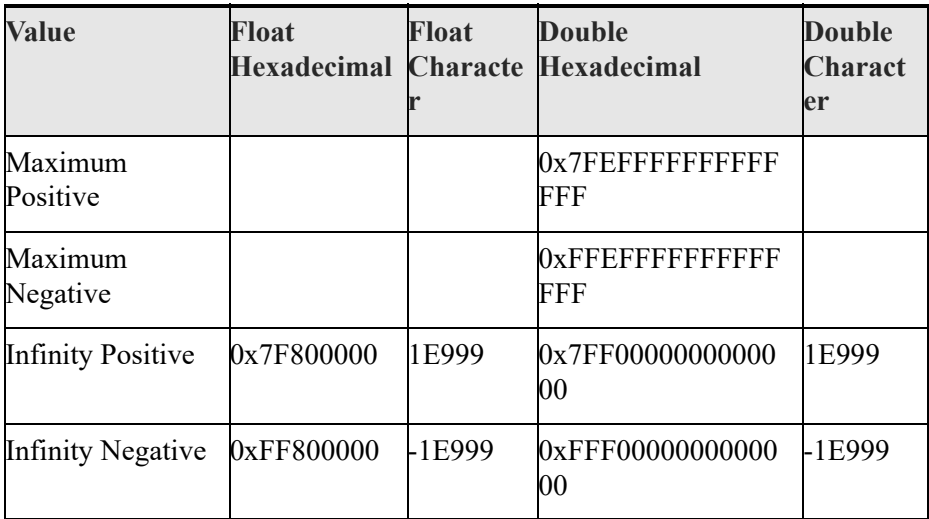

Table 1 Infinity Representation

## <span id="page-20-1"></span>**Transactions**

The START TRANSACTION statement is not supported outside of a stored procedure because the ODBC standard specifies that every statement is by default inside a transaction. The ODBC standard does not have an API to start a transaction. See START TRANSACTION in *SQL Engine Reference*.

ODBC provides for the application to decide if each SQL statement is in its own transaction or if the application will specify when each transaction is completed. ODBC automatically opens a transaction prior to any statement that is not in a transaction. Thus, with the first statement of a given connection, or with the first statement after a COMMIT or ROLLBACK, ODBC automatically starts a new transaction.

Within the ODBC standard, SQLSetConnectOption is used to specify whether each statement is in its own transaction or the application groups statements within a transaction.

 Each statement is in its own transaction if SQLSetConnectOption is called specifying the option SQL\_AUTOCOMMIT and the value SQL\_AUTOCOMMIT\_ON (this is the default). This usage means that a transaction is started at the beginning of executing a statement and the transaction is either automatically committed, if no error occurs, or rolled back, if error occurred, upon completion of statement execution.

The application can group statements in a transaction if SQLSetConnectOption is called specifying the option SQL\_AUTOCOMMIT and the value SQL\_AUTOCOMMIT\_OFF value. This usage means that a transaction is started at the beginning of the first statement executed. The application then decides when and how to end the transaction by calling SQLTransact or executing a 'COMMIT WORK' or 'ROLLBACK WORK' statement. When the application ends one transaction, another transaction is automatically started on execution of the next statement.

# <span id="page-23-3"></span><span id="page-23-0"></span>**DSN Setup and Connection Strings**

The following topics cover the administration of domain source names and connection strings in Zen:

- [ODBC Database Access](#page-23-1)
- [Zen DSN Setup](#page-25-1)
- [Zen Engine DSN Setup](#page-32-0)
- [Create Database Through DSN Setup](#page-36-0)
- [ODBC Connection Strings](#page-37-0)

## <span id="page-23-1"></span>**ODBC Database Access**

The ODBC standard specifies that applications using ODBC connect to databases through data source names (DSNs) defined in the operating system. With Zen, you can use DSN connections or DSN-less connection strings. Zen provides ODBC drivers for communication with the database engine. These drivers are associated with a DSN or specified in the connection string.

The following sections list the Zen ODBC drivers and briefly introduce DSN database access and DSN-less connection string access.

### <span id="page-23-2"></span>Zen ODBC Driver Names

Communication with the database engine is through a Zen ODBC driver. The setup will associate the appropriate driver during DSN creation. If you are using connection strings, you must specify the appropriate driver. The following table lists the Zen ODBC drivers.

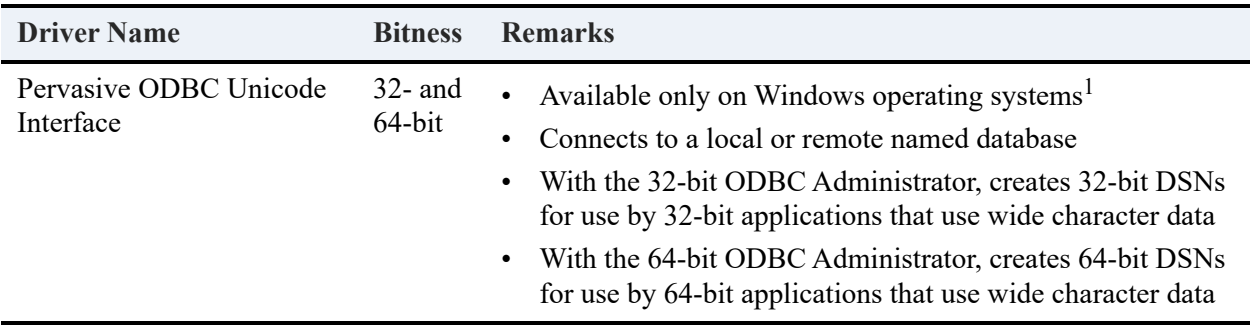

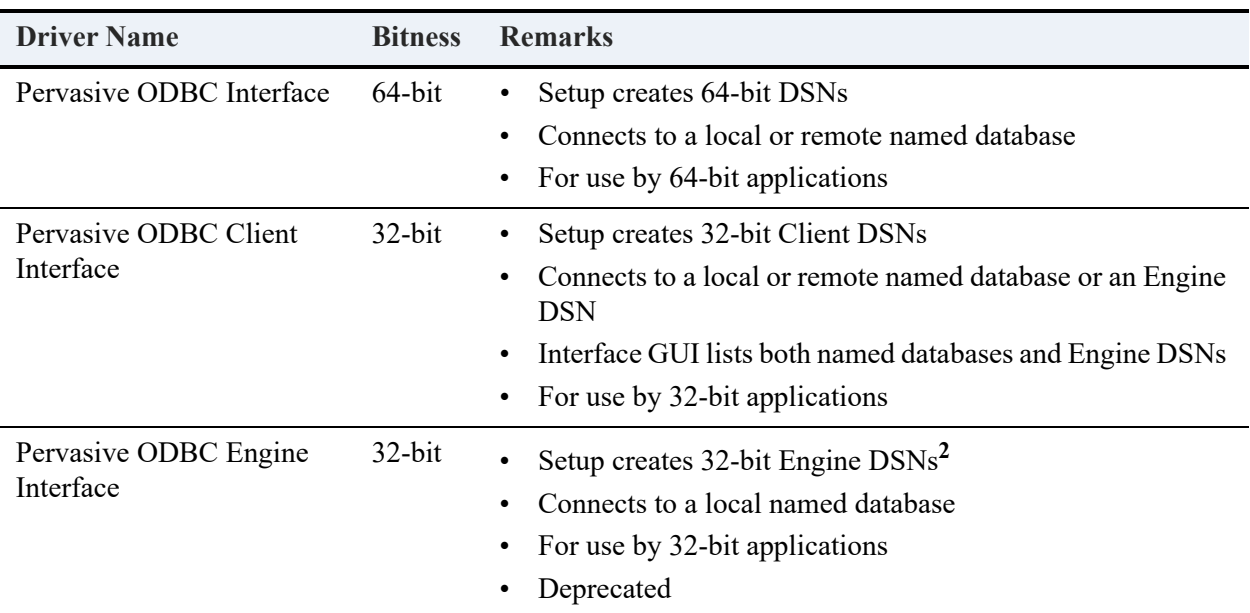

<sup>1</sup>On Linux and macOS, the system encoding is usually UTF-8, which allows SQL text to contain wide character data. SQL text using UTF-8 is compatible with the existing Pervasive ODBC Client Interface driver, so an ODBC Unicode driver on Linux or macOS is not required.

 $2$ New or revised 32-bit applications, local or remote, should connect to a named database or use a Client DSN instead of using Engine DSNs. Alternately, applications could use DSN-less connections by specifying "Pervasive ODBC Client Interface." Avoiding the use of Engine DSNs positions your application for the future when Engine DSNs will no longer be supported in Zen.

### <span id="page-24-0"></span>DSN Connections

Zen does not support File DSNs. You must use User or System DSNs. System DSNs are generally preferred, because they are available to all users on a given computer.

If your ODBC application expects to use DSNs, then the DSN must identify the database.

A Zen *Unicode* DSN points to a local or remote named database and is for use with Windows 32 bit or 64-bit applications that use wide character data.

Zen also provides both 32- and 64-bit non-Unicode DSNs. These also point to a local or remote named database. The 32-bit DSN is referred to as a Client DSN. A DSN on a 64-bit operating system is simply referred to as a 64-bit DSN, without the Client designation and is for use by a 64-bit application.

For setting up and configuring a DSN with the ODBC Administrator, see [Zen DSN Setup.](#page-25-1)

**Note:** Zen also continues to provide an additional 32-bit *Engine* DSN. **Engine DSNs are deprecated.** New or revised 32-bit applications, local or remote, should connect to a named database rather than using Engine DSNs. Avoiding the use of Engine DSNs positions your application for the future when Engine DSNs will no longer be supported in Zen. An Engine DSN points only to a local named database. Client DSNs may also point to an Engine DSN.

## <span id="page-25-0"></span>DSN-less Connections

As an alternative to DSNs, applications can use DSN-less connections by specifying the Zen driver name directly (see [ODBC Connection Strings](#page-37-0)).

DSNs are not required for applications that access Zen databases only through the Btrieve API or through other SQL access methods, such as ADO.NET. Those access methods use named databases for the connection, which is also an option for ODBC applications.

The Zen Java utilities do not require DSNs. For example, ZenCC uses JDBC with named databases, not ODBC.

# <span id="page-25-1"></span>**Zen DSN Setup**

This dialog is available via the ODBC Administrator and allows you to set up a DSN using any of the following Zen ODBC interfaces.

- **Pervasive ODBC Unicode Interface** With the 32-bit ODBC Administrator, creates 32-bit DSNs. With the 64-bit ODBC Administrator, creates 64-bit DSNs.
- **Pervasive ODBC Client Interface** For 32-bit DSNs
- **Pervasive ODBC Interface** For 64-bit DSNs

## <span id="page-25-2"></span>ODBC Administrator

Windows 64-bit operating systems contain two different executable files for ODBC Administrator, one for 32-bit DSNs and one for 64-bit DSNs. Each ODBC Administrator lists the system DSNs that only match its bitness. That is, the 64-bit ODBC Administrator lists 64-bit system DSNs, and vice versa. If you start ODBC Administrator from the Windows Control Panel, the 64-bit version is run.

Zen Control Center (ZenCC) contains separate options in the Tools menu to start the 32-bit or the 64-bit ODBC Administrator. Note that, if an ODBC Administrator is already open, Windows defaults to it. That is, if the 32-bit ODBC Administrator is open and you attempt to start the 64-bit one, Windows displays the 32-bit version (and vice versa). In other words, only one version of the ODBC Administrator runs at a time. This is a limitation of the Windows operating system rather than Zen.

### <span id="page-26-0"></span>Data Source Name

The ODBC client-server architecture calls for the naming of each specific data set so that it can be referred to by a well-known name.

Enter a name (called a data source name, or DSN) for the data source to which you wish to set up a connection. This DSN will help you identify the data source.

For additional information about using DSNs with the database engine, see [ODBC Database](#page-23-1)  [Access.](#page-23-1)

### <span id="page-26-1"></span>**Description**

Enter a description of the DSN, if desired, to help identify the DSN, database, or application.

### <span id="page-26-2"></span>Server Name/IP

Specifies the machine on which the database engine is running. Enter a machine name or IP address of the server machine to which you want the client to connect.

### <span id="page-26-3"></span>Transport Hint

Specify the transport protocol to use, or which to try first. Default is TCP.

### <span id="page-26-4"></span>Database Name

Click **Database Name**, click **Get List**, then select in the list the database to which you wish to connect. The list returns the databases on the server specified for [Server Name/IP](#page-26-2).

Optionally you may create a new database by clicking **Create**.

## <span id="page-27-0"></span>Read-Only DSN

Selecting this check box causes the DSN connection string to include the setting OpenMode=1. This setting is available for the following configuratins:

- Pervasive ODBC Unicode Interface (32- and 64-bit)
- Pervasive ODBC Interface (64 bit)

## <span id="page-27-1"></span>Database Configuration Details

See [Create Database Through DSN Setup](#page-36-0) for the following database configuration details:

- [Dictionary Location](#page-36-1)
- [Data File Location](#page-37-3)
- **[Integrity Enforced](#page-36-2)**
- [Bound](#page-36-3)

## <span id="page-27-2"></span>Engine DSN

This option appears only on the 32-bit Client DSN dialog. It is not present on any of the other Zen driver DSN dialogs.

Click **Engine DSN**, click **Get List**, then select in the list the Engine DSN to which you want the client to connect. The list returns the Engine DSNs on the server specified for [Server Name/IP](#page-26-2).

Optionally, you may create a new Engine DSN by clicking **Create**, or modify an existing Engine DSN by clicking **Modify**.

See also [Zen Engine DSN Setup.](#page-32-0)

**Note:** New or revised 32-bit applications, local or remote, should connect to a named database, not to an Engine DSN. Alternately, applications could use DSN-less connections (see [DSN-less](#page-25-0)  [Connections](#page-25-0)). Avoiding the use of Engine DSNs positions your application for the future when Engine DSNs will no longer be supported in Zen.

## <span id="page-27-3"></span>Advanced Connection Attributes

The following connection attributes apply to 32-bit Client DSNs, 64-bit DSNs, and Unicode DSNs.

• [Enable Array Fetch](#page-28-0)

- [TCP/IP Port Number](#page-28-1)
- **[Encoding Translation](#page-35-0)**

(For connection attributes that apply to Engine DSNs, see [Engine DSN Advanced Connection](#page-33-4)  [Attributes.](#page-33-4))

### <span id="page-28-0"></span>**Enable Array Fetch**

An array fetch is a memory cache on the client machine for result sets. When array fetch is enabled, data from the latest result set is cached to the client machine's local memory, thereby speeding performance on subsequent queries. We recommend you leave array fetch turned on if you are doing multiple queries.

The default size of the buffer used to cache an array fetch is 64 KB. Its value can be set anywhere from 1 to 64 KB.

### <span id="page-28-1"></span>**TCP/IP Port Number**

You can use this setting to change the network port number on which Zen transmits ODBC communications. The network layer on the server engine has a similar setting. You must change both settings at the same time, and you must change them both to the same port number, or else your client and server cannot communicate.

**Caution!** Do not change the client port number unless you also change the corresponding port number on the server. If the server and client are not using the same port number, they cannot communicate. See TCP/IP Port in *Advanced Operations Guide*.

Generally, the only reason you would need to change this port number is if you have another network service that is already using this port, and it is easier to change the port number for your Zen applications than for the other application.

For additional information about ports, see Changing the Default Communication Ports in *Getting Started with Zen*.

#### <span id="page-28-2"></span>**Encoding Translation**

Encoding translation refers to the operation of converting the encoding of character data from that present in the database to the encoding present at the client and vice versa. This allows a client to read and write text from and to the database, under certain conditions, even if the database and client are using different encodings. Obviously, if the two encodings are the same, no translation is needed. The effectiveness of the translation is dependent on the amount of overlap between the character sets on the client and server, i.e., the greater number of characters they have in common.

Characters that cannot be translated are replaced by question marks. For example, if the database uses OEM code page 850 and the client uses ANSI code page 1252, the letters will translate, but some graphics symbols will not.

The database connection string or DSN can be configured to automatically negotiate the translation, perform OEM/ANSI translation between different code page encodings, or disable any translation. Automatic translation is the default when using the Unicode driver; no translation is the default for all other Zen ODBC drivers. You can specify automatic translation in the DSN setup, or in the ODBC connection string with the PvTranslate attribute.

The following table summarizes the operation of text encoding translation for various combinations of client and driver encodings. Your application may be either ANSI or Unicode, indicated in column one. The Zen driver is either the Client driver (Client 32-bit or 64-bit driver) or the Unicode driver, column two. (The client and Unicode drivers are described in [ODBC](#page-23-1)  [Database Access](#page-23-1), above.) The Microsoft ODBC Driver Manager connects your application to the Zen ODBC driver and may perform text conversions, as indicated in column three. The three remaining columns describe the Zen driver text handling for a given encoding configuration (column four) for SQL text or CHAR user data (columns five and six, respectively). When data is retrieved from the database, the translation is reversed. Following the table are descriptions of these configuration options.

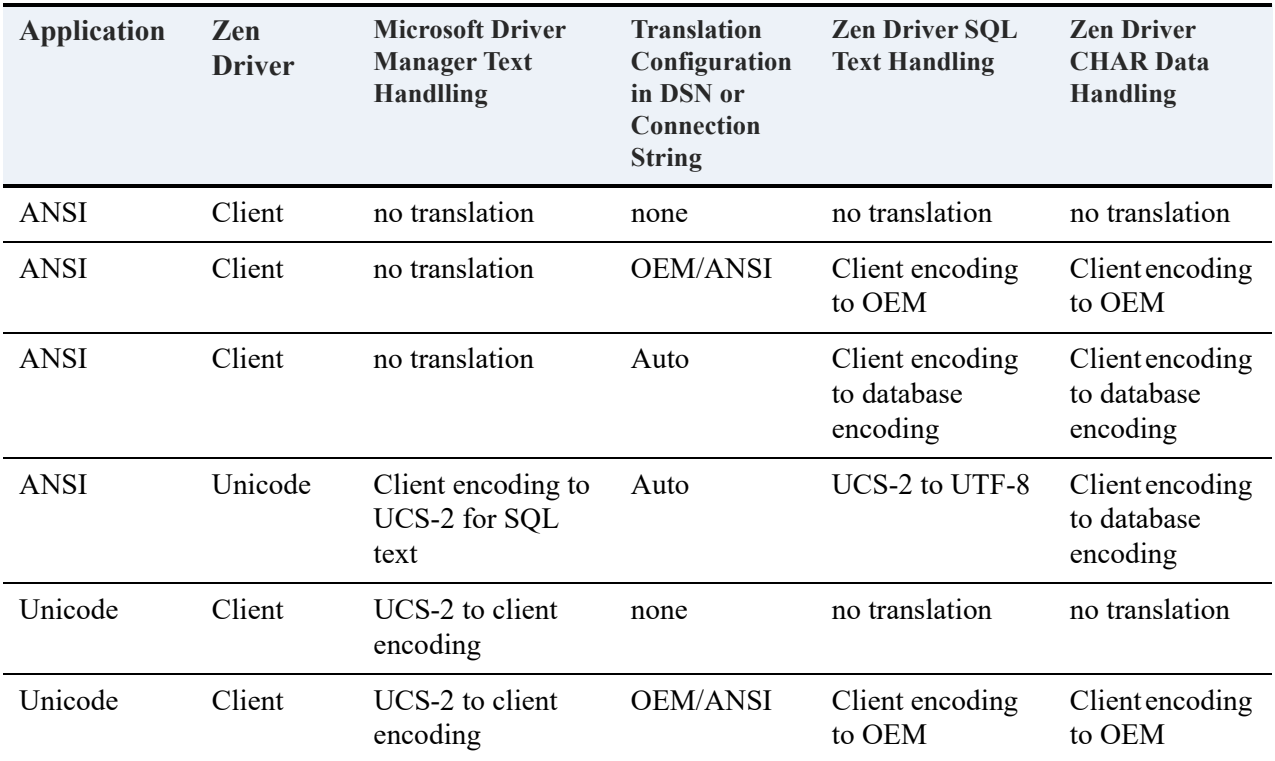

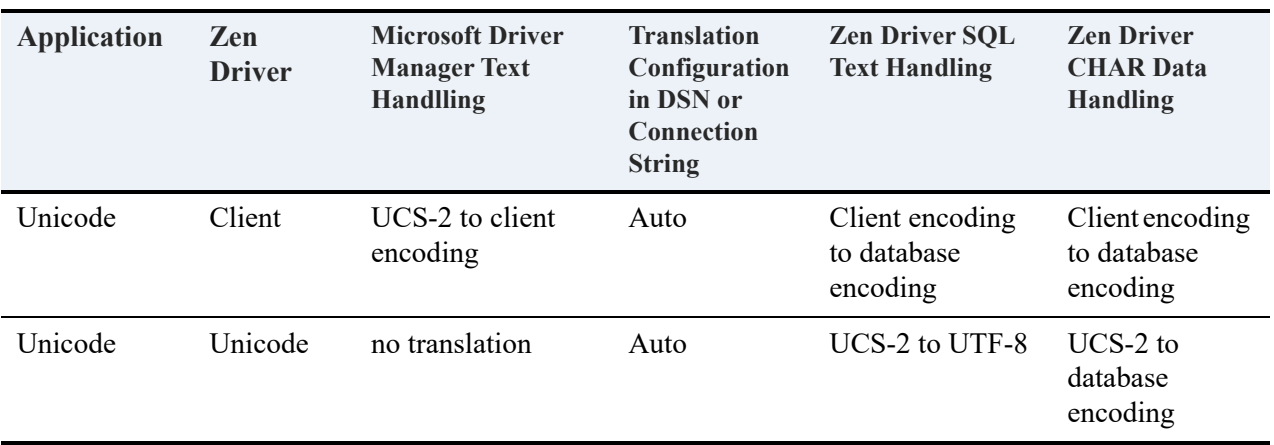

**Note:** When using the Zen Client driver, Unicode SQL text is always converted to the client encoding by the Microsoft Driver Manager. This restricts NCHAR literals in a SQL query string to the character set of the client. To preserve NCHAR literals in SQL query text, use the Zen Unicode driver.

### **DSN Encoding Translation Options**

The encoding translation options specify how character data is translated between the Zen database engine and a Zen client application that uses ODBC. This option is only available when configuring a Client 32-bit or 64-bit DSN. The Unicode DSN defaults to automatic.

#### **Automatic**

This setting instructs the Zen ODBC client to automatically translate character data encoding when the database encoding on the engine machine differs from the OS encoding on the client machine. Automatic is the default for the Unicode driver.

Character data translation, if required, occurs on the client. (No character data translation is required if the database encoding on the engine machine is the same as the OS encoding on the client machine.)

"Automatic" requires that the client and the server be version 10.1 or greater.

See also Database Code Page and Client Encoding in *Advanced Operations Guide*.

#### **None**

This setting means that no character data is translated between the client and server. (The assumption is that the client and server use the same operating system encoding.)

Note that, in versions prior to Zen v10.10, OEM/ANSI Conversion was a single choice and had two states: *not selected* or *selected*. The *not selected* state is now labeled None and is the default for Zen ODBC drivers other than the Unicode driver.

#### <span id="page-31-0"></span>**OEM/ANSI Conversion**

This setting allows applications to store or retrieve character data in any OEM character set in the Zen engine, while allowing the data to be manipulated and displayed using the ANSI Windows character set in the application.

The Zen ODBC driver translation DLL can perform all necessary translations between the two character sets. This feature can be turned on or off for each DSN. Any character data that is passed to and from the database is correctly translated by the ODBC driver between the OEM and ANSI character sets.

If your application connects to the data source using SQLDriverConnect, you can also specify the translation DLL using the connection string option TRANSLATIONDLL=*path\_and\_DLL\_name*. The translation DLL name for Zen is W32BTXLT.DLL.

**Note:** The OEM-to-ANSI translation option is available only for Client and 64-bit DSNs. (You can also use this translate option with a local Engine DSN. It is not available when setting up a remote Client connection to an Engine DSN. Keep in mind that Engine DSNs are deprecated and should not be used for new applications.)

#### **Interaction Between Database Code Page and Encoding Translation**

The following table explains the interaction between database code page and DSN encoding translation. See [Create Database Through DSN Setup](#page-36-0) for a discussion of code page.

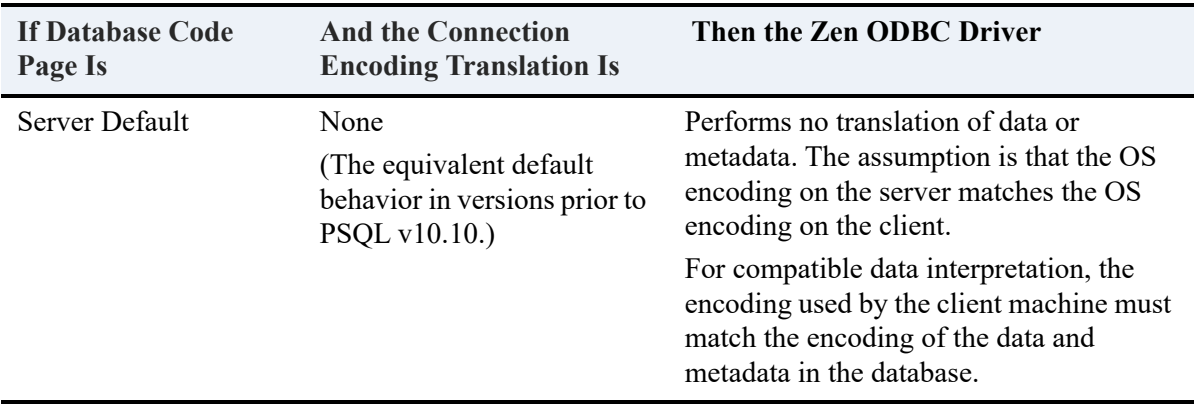

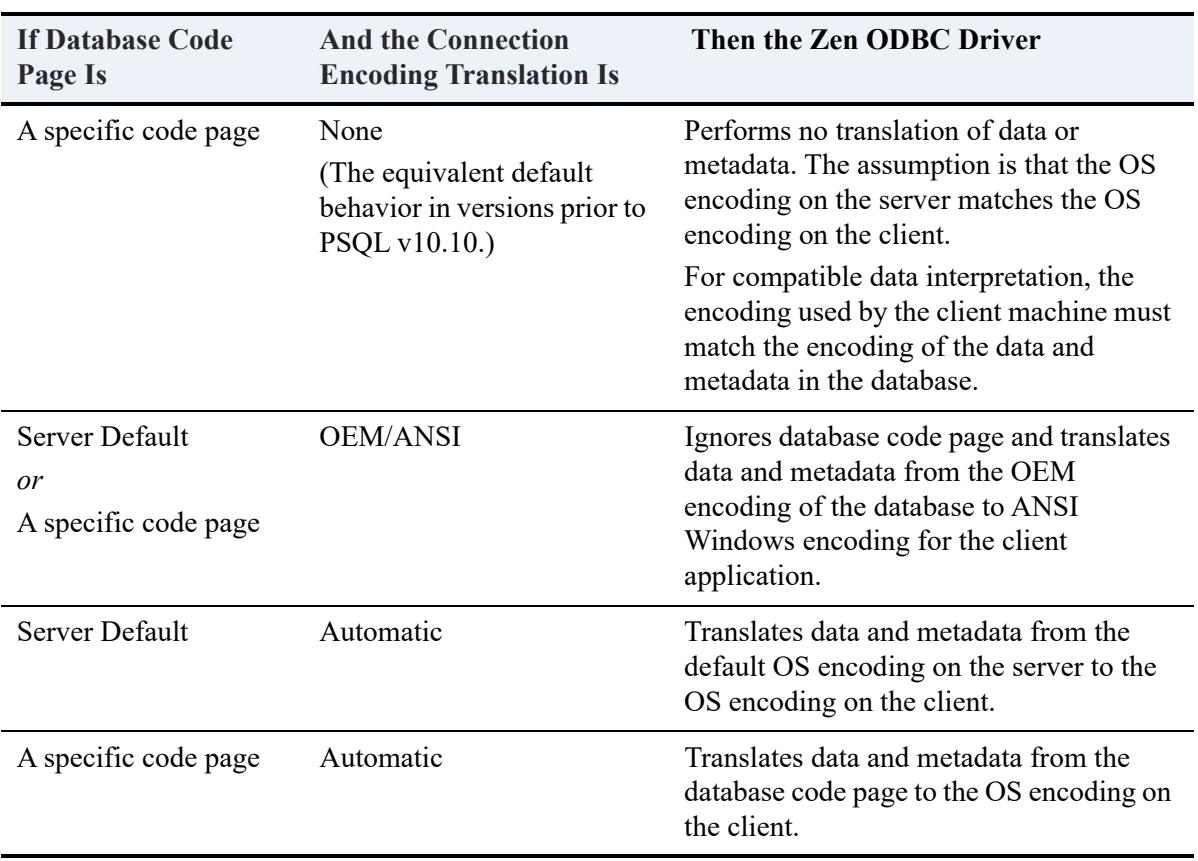

# <span id="page-32-0"></span>**Zen Engine DSN Setup**

#### **Note that Engine DSNs are 32-bit only**.

Windows 64-bit operating systems contain two different executable files for ODBC Administrator, one for 32-bit DSNs and one for 64-bit DSNs. Each ODBC Administrator lists only the system DSNs that match its bitness. That is, the 64-bit ODBC Administrator lists 64-bit system DSNs, and vice versa. If you start ODBC Administrator from the Windows Control Panel, the 64-bit version is run. **The 64-bit version does not list Engine DSNs because they are 32-bit only**.

Zen Control Center (ZenCC) contains separate options in the Tools menu to start the 32-bit or the 64-bit ODBC Administrator. Note that, if an ODBC Administrator is already open, Windows defaults to it. That is, if the 32-bit ODBC Administrator is open and you attempt to start the 64-bit one, Windows displays the 32-bit version (and vice versa). In other words, only one version of the ODBC Administrator runs at a time. This is a limitation of the Windows operating system, *not* Zen.

**Note:** New or revised 32-bit applications, local or remote, should connect to a named database, not to an Engine DSN. Alternately, applications could use DSN-less connections (see [DSN-less](#page-25-0)  [Connections](#page-25-0)). Avoiding the use of Engine DSNs positions your application for the future when Engine DSNs will no longer be supported in Zen.

### <span id="page-33-0"></span>Data Source Name

The ODBC client-server architecture calls for the naming of each specific data set so that it can be referred to by a well-known name.

Enter a name (called a data source name, or DSN) for the data source to which you wish to set up a connection. This DSN will help you identify the data source.

For additional information about using DSNs with the database engine, see [ODBC Database](#page-23-1)  [Access](#page-23-1).

### <span id="page-33-1"></span>**Description**

Enter a description of the DSN, if desired, to help identify the DSN, database, or application.

## <span id="page-33-2"></span>Database Name

Select a database with which you want to associate the DSN. Optionally, you may create a new database by clicking **Create**.

### <span id="page-33-3"></span>Database Configuration Details

See [Create Database Through DSN Setup](#page-36-0) for the following database configuration details:

- [Dictionary Location](#page-36-1)
- [Data File Location](#page-37-3)
- [Integrity Enforced](#page-36-2)
- [Bound](#page-36-3)

### <span id="page-33-4"></span>Engine DSN Advanced Connection Attributes

The connection attributes for Engine DSNs include the following:

[DSN Open Mode](#page-34-0)

#### • [Encoding Translation](#page-28-2)

**Note:** Engine DSNs are deprecated. New or updated applications should use Client DSNs in local or remote connection mode.

#### <span id="page-34-0"></span>**DSN Open Mode**

The DSN Open Mode options for Engine DSNs allow you to specify one of several characteristics that go into effect when tables are opened through the specified DSN. These options are mutually exclusive—you are not permitted to select more than one.

These options correspond directly to the Btrieve open modes allowed in the Open (0) operation. By setting an Open Mode for a DSN, you are setting the default behavior for tables (corresponding to Btrieve files) opened through that DSN.

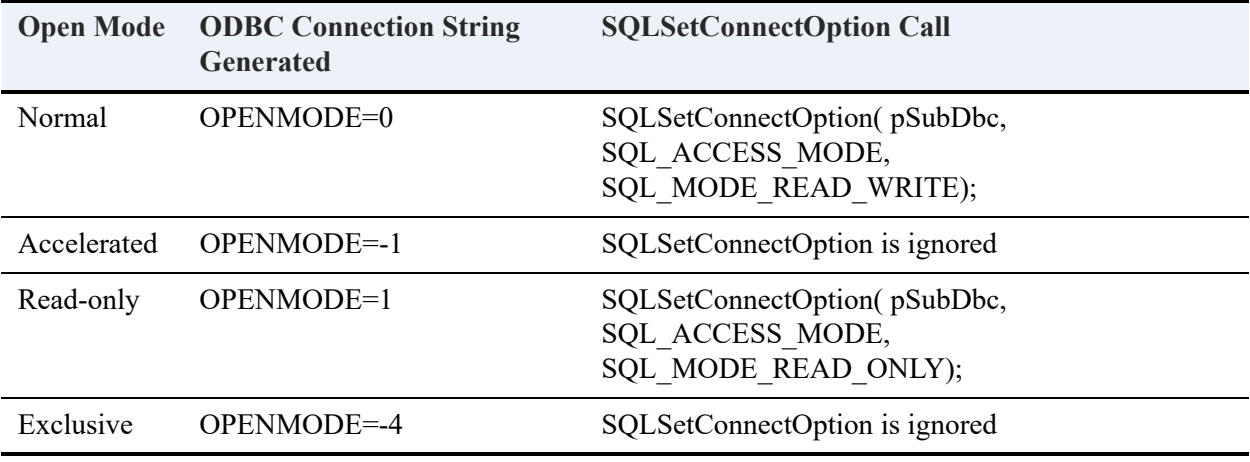

#### **Normal**

Normal mode is the default. Opening a table in Normal mode allows read/write access according to the permissions defined in the database.

If this mode is selected, the ODBC connection string includes OPENMODE=0, and the following ODBC function call is executed when you connect to the database:

SQLSetConnectOption(pSubDbc, SQL\_ACCESS\_MODE, SQL\_MODE\_READ\_WRITE);

#### **Accelerated**

Opening a table in Accelerated mode provides increased insert/update performance by disabling database engine logging functions for the current user. The changes to logging in Accelerated mode do not affect other users accessing the same table.

**Caution!** The database engine cannot guarantee transaction atomicity, transaction durability, or archival log safety for any client during use of Accelerated mode by any client. The reason for this restriction is that in the event a restore from log is needed, the log may not contain adequate information to complete the restore, because it is only a partial record of operations on a data file.

For example, if a system failure occurs while the same file is being accessed by a client performing inserts using Accelerated mode and a client performing updates using Normal mode, it is possible for the transaction log to contain updates to records that do not yet exist in the data files, because the Accelerated insert operation in memory was never flushed to disk, while the transactional update operation was written to the transaction log.

An attempt to roll forward an archival log containing this combination of operations will fail.

When this mode is selected, the ODBC connection string includes OPENMODE=-1, and the SQLSetConnectOption call is ignored by the ODBC driver. You cannot use SQLSetConnectOption to specify this mode.

#### **Read-Only**

When a table is opened in read-only mode, operations that modify the database structure or the data in the database are not permitted.

If this mode is selected, the ODBC connection string includes OPENMODE=1, and the following ODBC function call is executed when you connect to the database:

SQLSetConnectOption(pSubDbc, SQL ACCESS\_MODE, SQL\_MODE\_READ\_ONLY);

#### **Exclusive**

When a table is opened in exclusive mode, no other connections to the table are permitted. If other users are currently accessing the given table, it cannot be opened in Exclusive mode. You must try again later.

When this mode is selected, the ODBC connection string includes OPENMODE=-4, and the SQLSetConnectOption call is ignored by the ODBC driver. You cannot use SQLSetConnectOption to specify this mode.

### <span id="page-35-0"></span>**Encoding Translation**

The encoding translation options are the same as for Client and 64-bit DSNs. See [Encoding](#page-28-2)  [Translation](#page-28-2).

# <span id="page-36-0"></span>**Create Database Through DSN Setup**

The following table explains the controls on the Create Database dialog.

<span id="page-36-3"></span><span id="page-36-2"></span><span id="page-36-1"></span>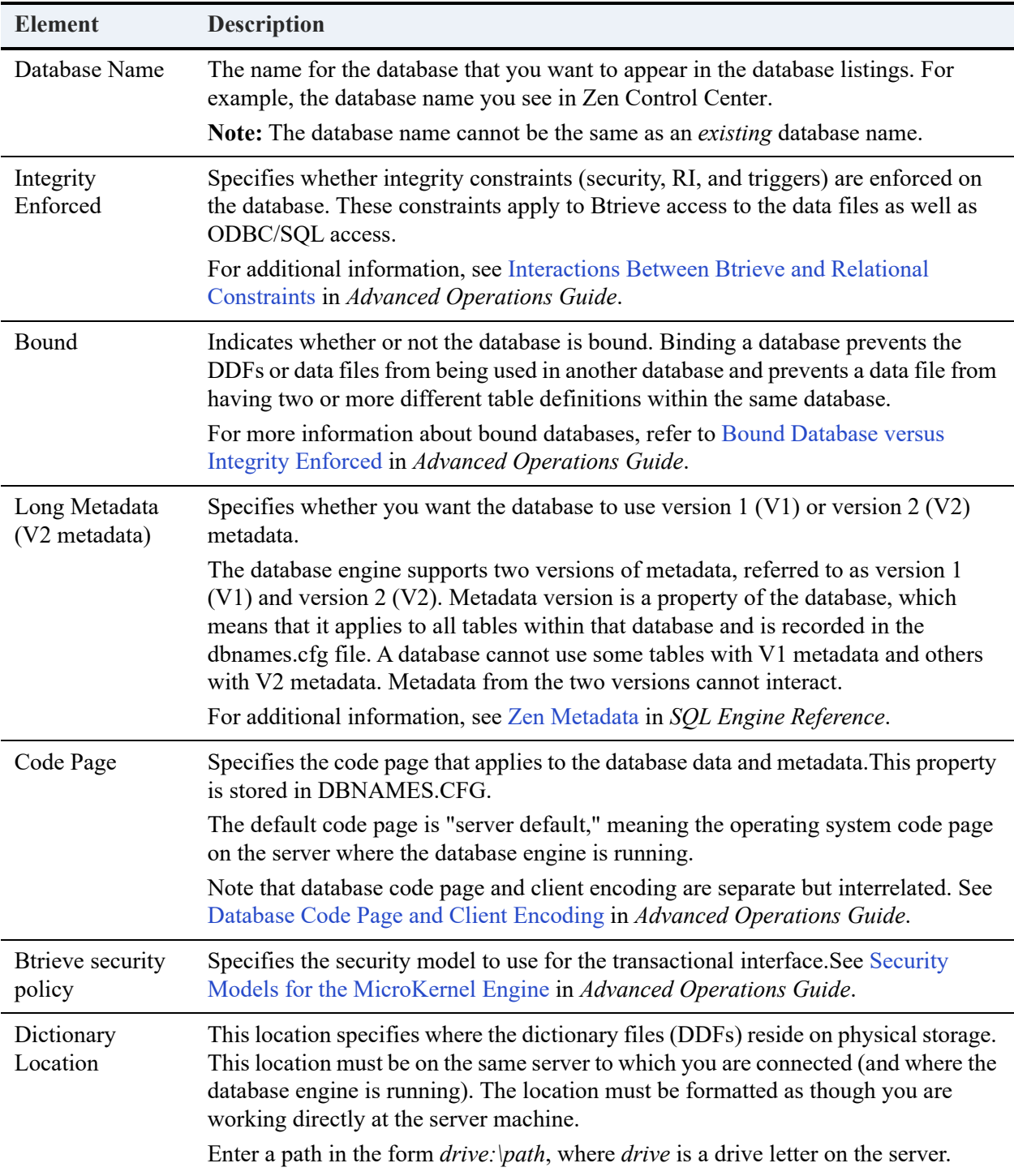

<span id="page-37-3"></span>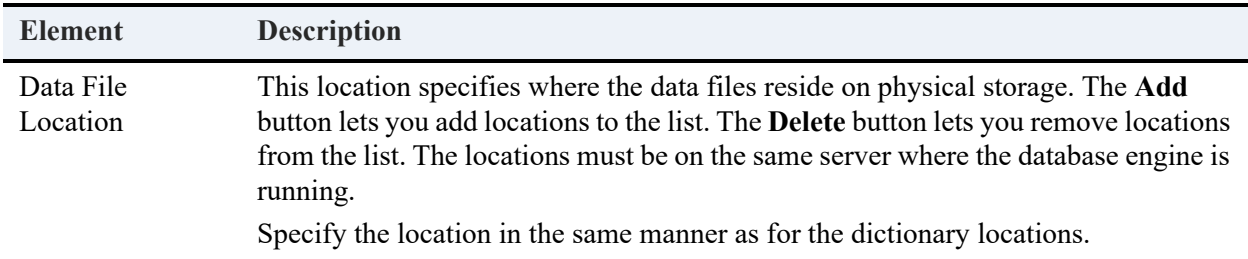

# <span id="page-37-2"></span><span id="page-37-0"></span>**ODBC Connection Strings**

This section describes the ODBC connection strings supported by Zen. This information is provided for advanced users using a database access tool that allows connection strings to be specified and for developers writing ODBC applications to access Zen.

### <span id="page-37-1"></span>ODBC Driver Parameter

You must specify the Zen ODBC driver to use to connect to the Zen database engine. See [Zen](#page-23-2)  [ODBC Driver Names](#page-23-2) for a description of the available drivers.

Use the ODBC **Driver** parameter to specify the appropriate driver. For example:

```
Driver={Pervasive ODBC Unicode Interface}
Driver={Pervasive ODBC Interface}
Driver={Pervasive ODBC Client Interface}
Driver={Pervasive ODBC Engine Interface}
```
#### **Driver Parameters**

The specific driver specified by the Driver parameter has additional attribute parameters for naming the server, port, database, etc. In addition to these common parameters, each driver has parameters specific to it. The tables below show, for the different drivers, the driver parameters that may be used. The attributes can be included with the ODBC function SQLDriverConnect or with SQLConnect.

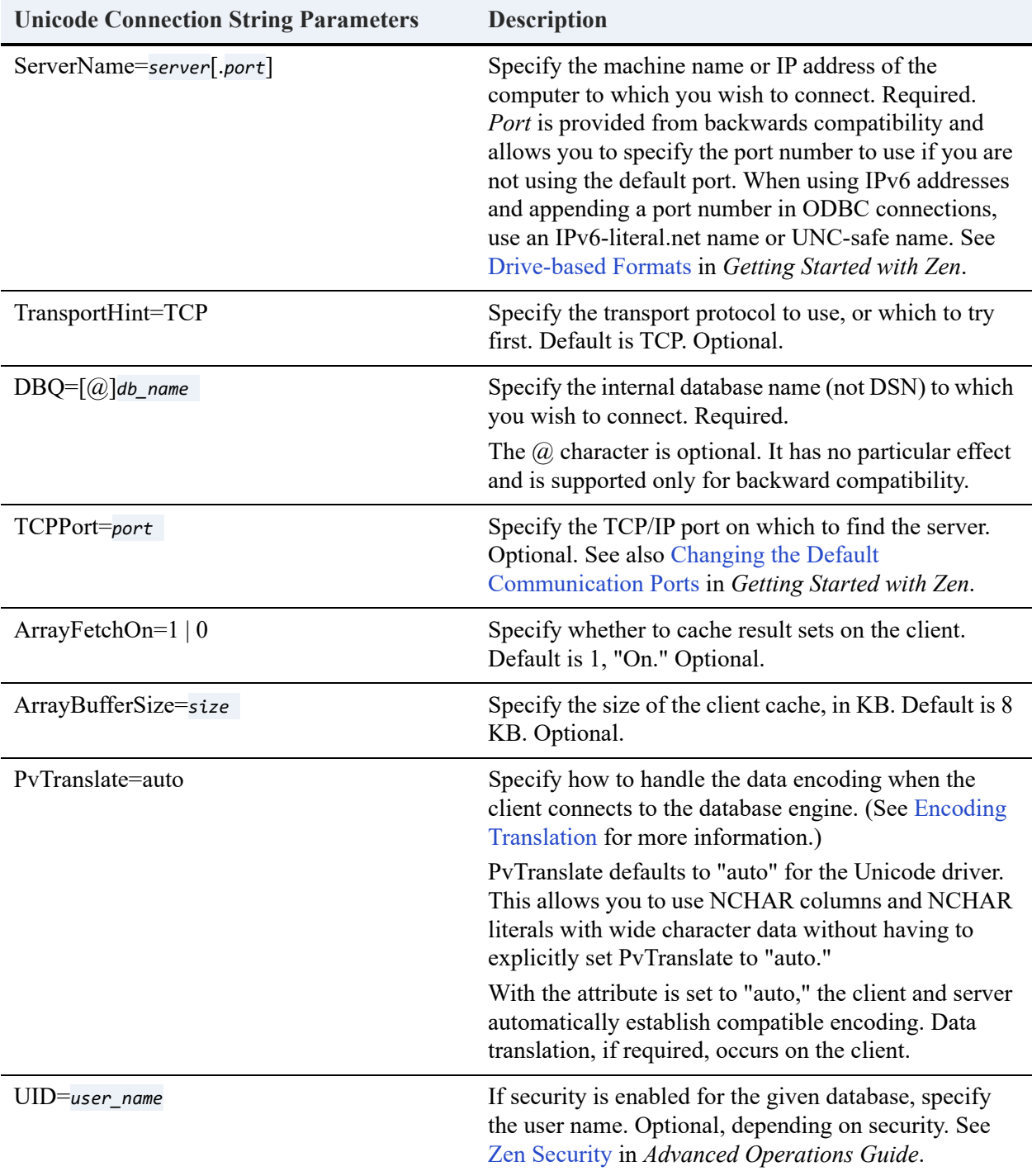

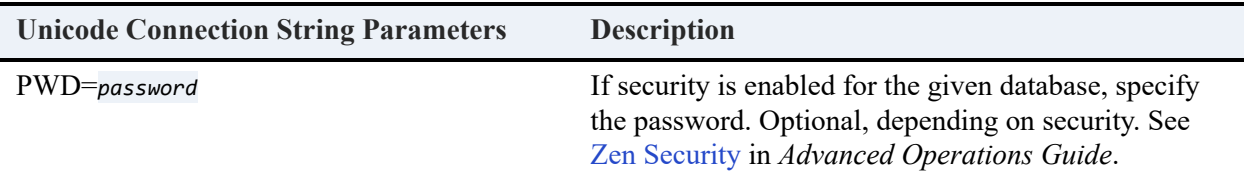

#### • **Example A**

Connect to a database named SOMEDATA that contains wide character data on a remote server named ServerMain using TCP/IP port 1590:

Driver={Pervasive ODBC Unicode Interface}; ServerName=ServerMain.1590;DBQ=SOMEDATA; TransportHint=TCP;

#### • **Example B**

Connect to a database named EuropeRegion4 that contains wide character data on a local server named with database security turned on:

Driver={Pervasive ODBC Unicode Interface}; DBQ=EuropeRegion4;UID=tonyawu7;PWD=HR19lb8w;

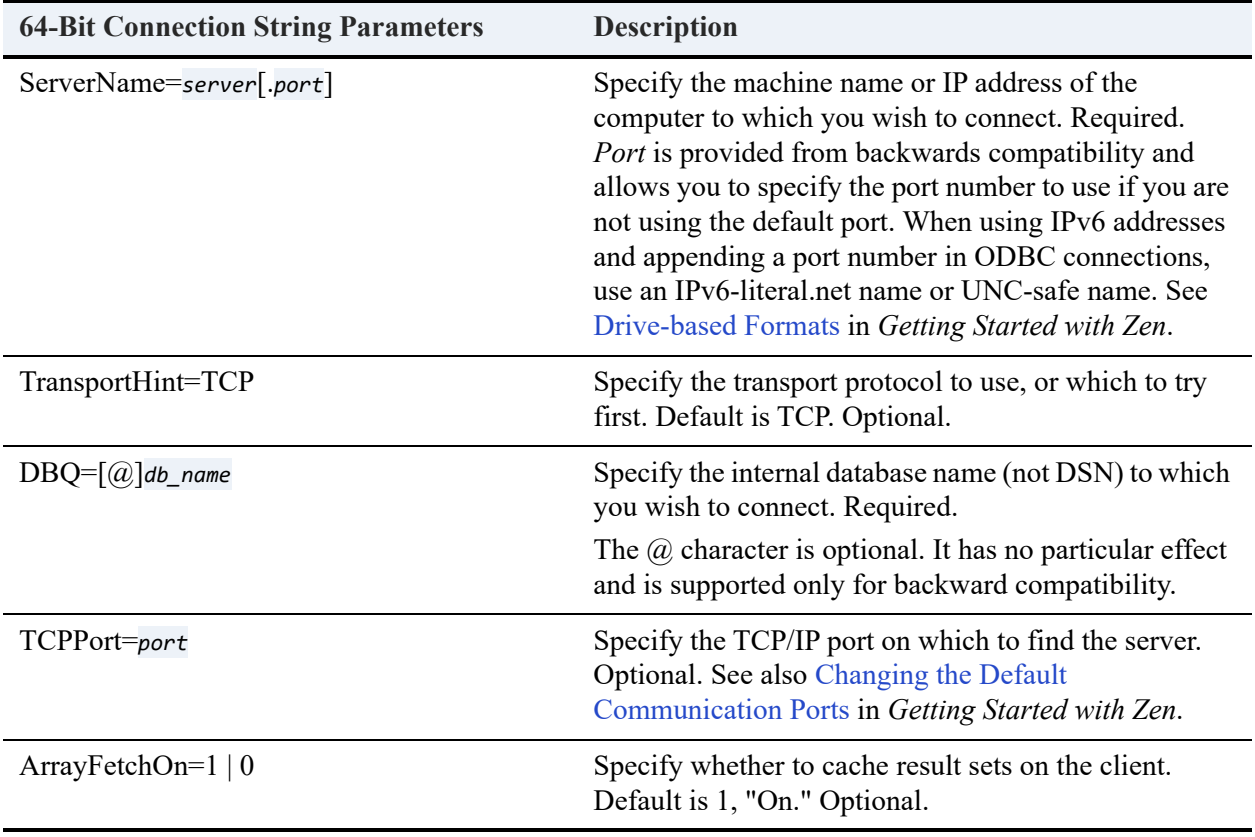

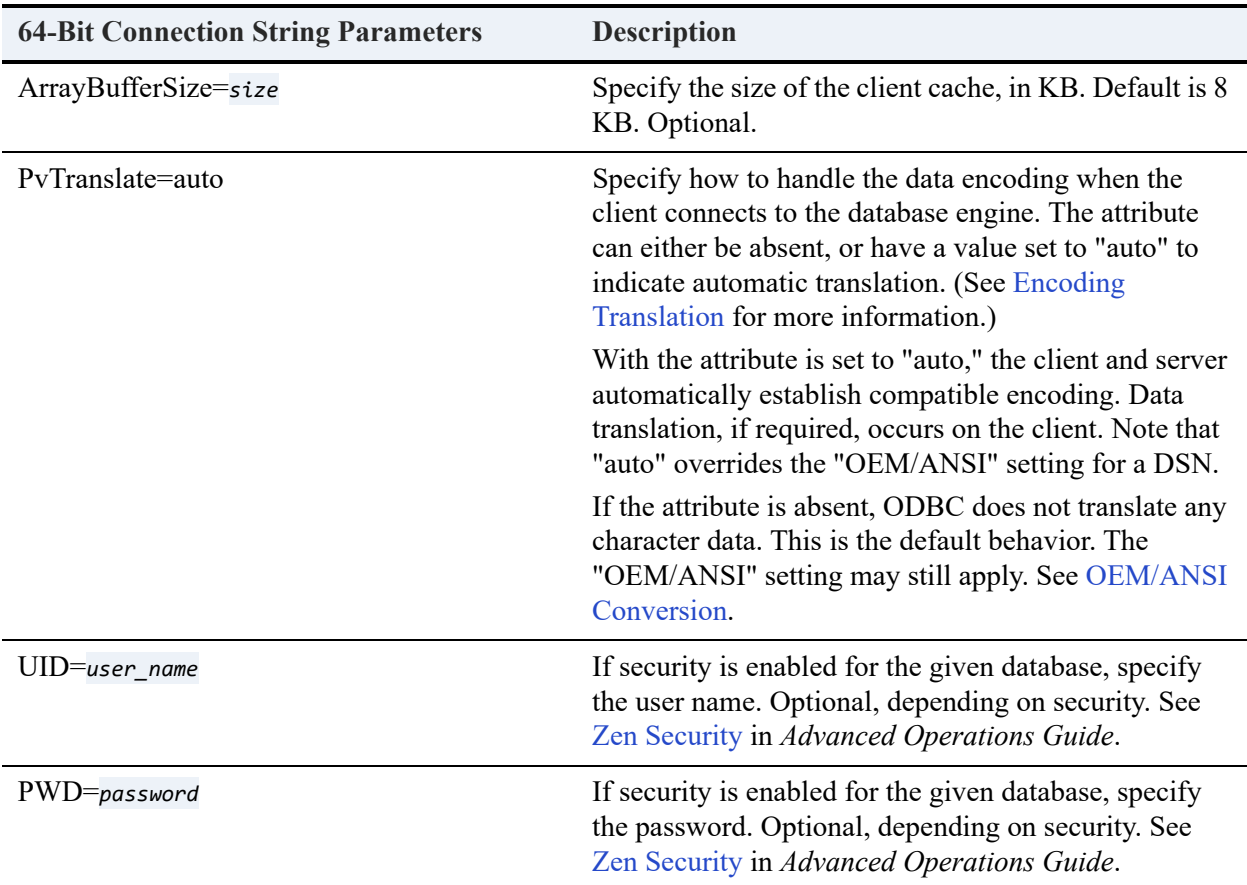

### **Example**

Connect to a local named database acctdomestic with a 64-bit application:

Driver={Pervasive ODBC Interface};DBQ=acctdomestic;

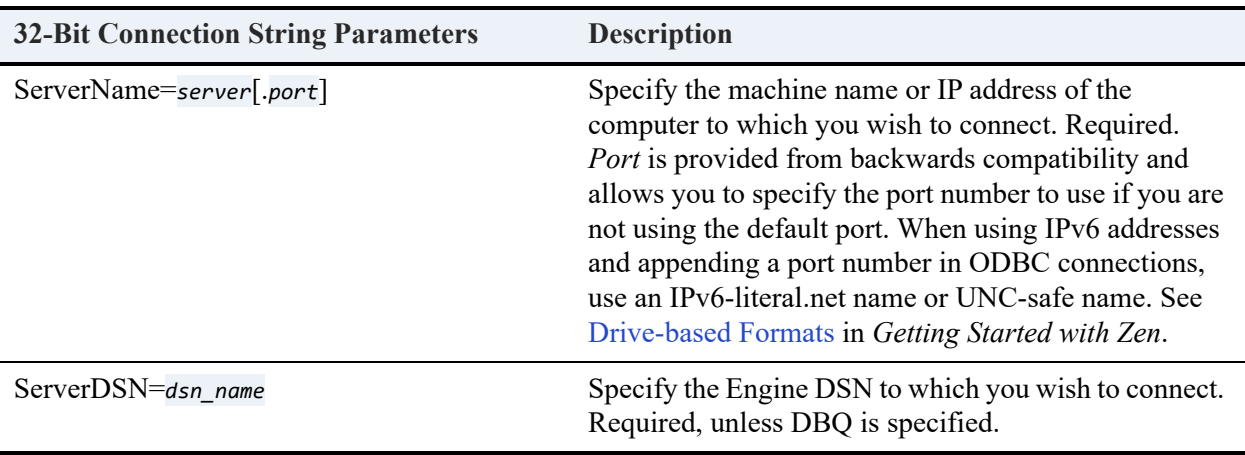

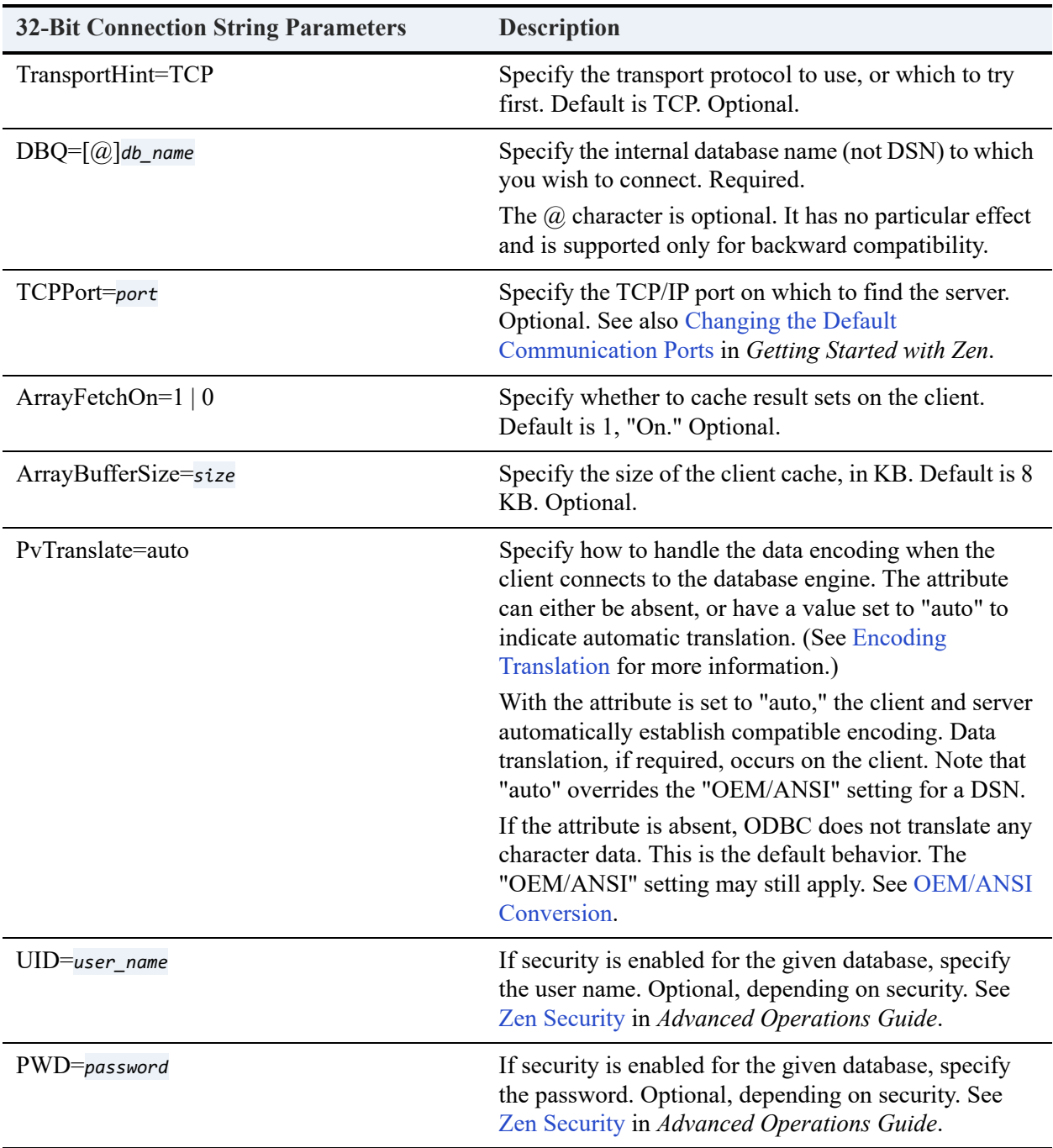

#### • **Example A**

**C**onnect to a database named Atlantis on a remote server named AncientLore using TCP/IP port 1585:

```
Driver={Pervasive ODBC Client Interface}; 
ServerName=AncientLore.1585;DBQ=Atlantis;
```
#### • **Example B**

Connect to a database named DomSales on a remote server named SalesSvr with database security turned on:

Driver={Pervasive ODBC Client Interface}; ServerName=SalesSvr;DBQ=DomSales;UID=alexjame;PWD=k7Jb9xRR;

#### • **Example C**

Connect to an Engine DSN named mydata on a remote server named MyServer and establish automatic encoding support:

```
Driver={Pervasive ODBC Client Interface}; 
ServerName=MyServer;ServerDSN=mydata;PvTranslate=auto;
```
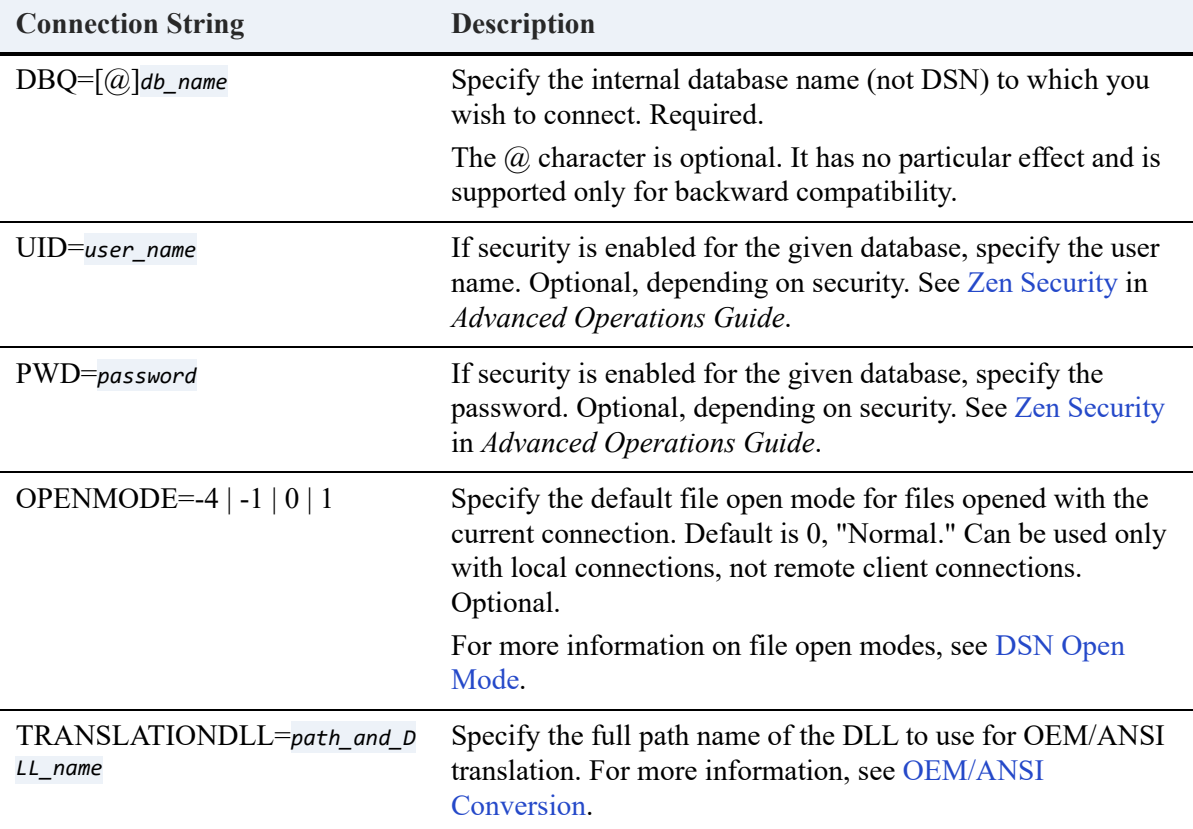

#### • **Example**

Connect to a local database named DATA5:

Driver={Pervasive ODBC Engine Interface};DBQ=DATA5;

**Note:** Engine DSNs are deprecated. New or updated applications should use Client DSNs in local or remote connection mode.